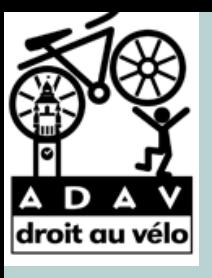

# OpenStreetMap

**Le** Wiki **Cartographique**

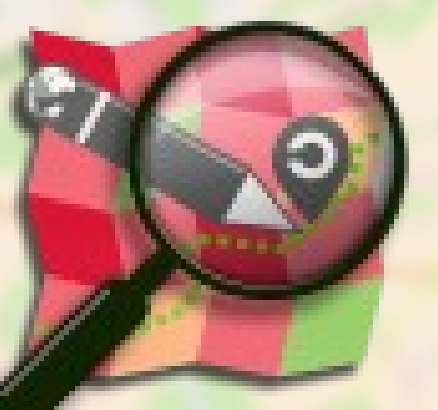

## Objectif de la formation :

• Présenter l'environnement d'Openstreetmap.org

• Montrer l'usage qu'en fait Droit au Vélo - ADAV

• Découvrir des outils liés à Openstreetmap

• Répondre à vos attentes !!

### Un projet web cartographique Libre

-Une large communauté de contributeur à travers le monde

- Des données libres
- On peut aborder tous les sujets
- Cartographie précise du monde
- Multi-service
- Multi thématique

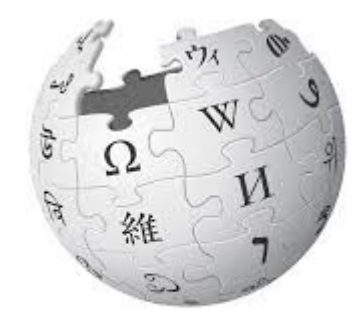

WIKIPEDIA

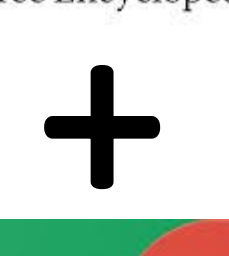

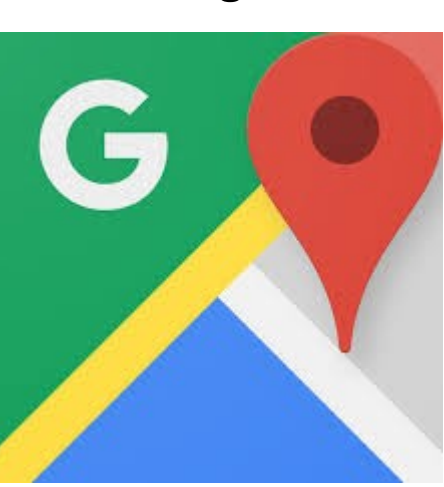

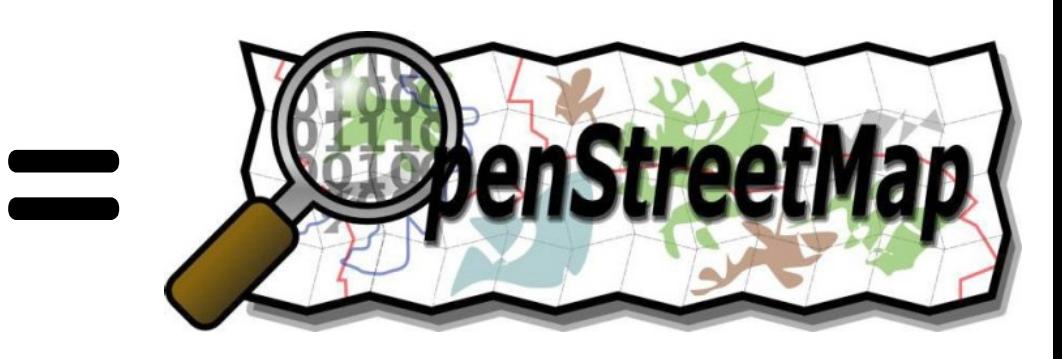

# Un projet web cartographique Libre

Une plateforme communautaire pour la création de cartes libres

- Juillet 2004 : Naissance de OSM / Google Map : Avril 2006
- Licence ouverte Odbl : L'information géographique est un bien commun
- Massivement **collaboratif** : Citoyens & Acteurs sur un même support
- **Multi thématiques, multi services**

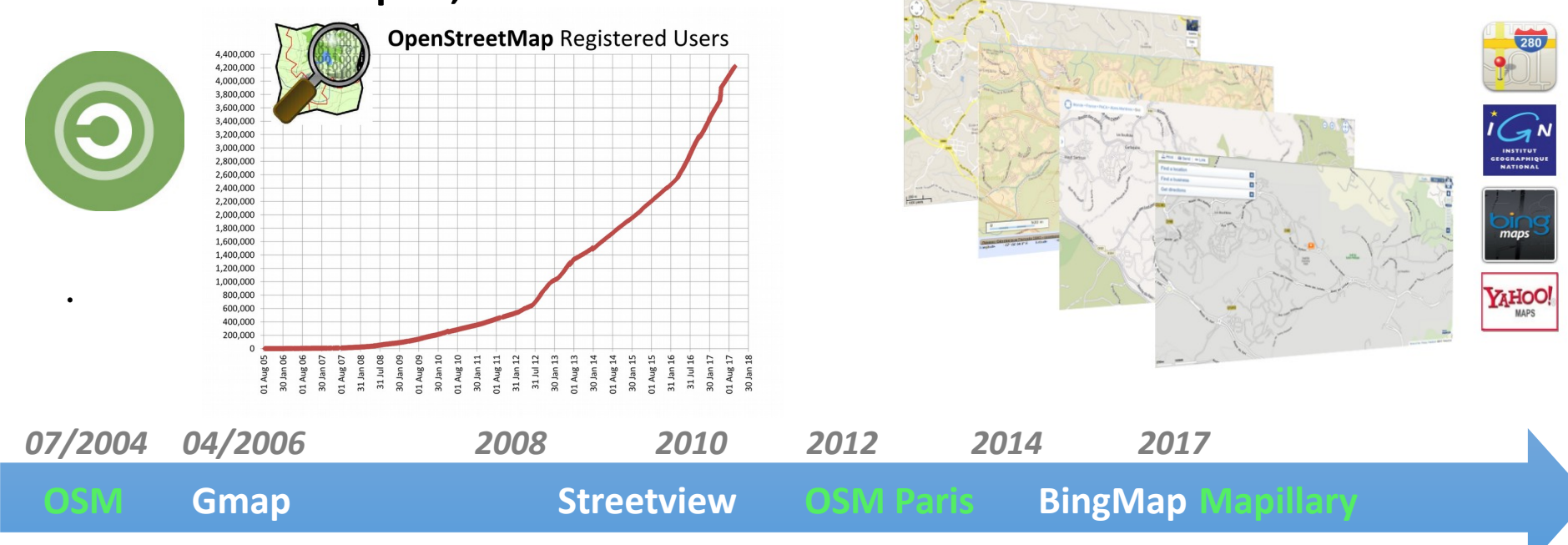

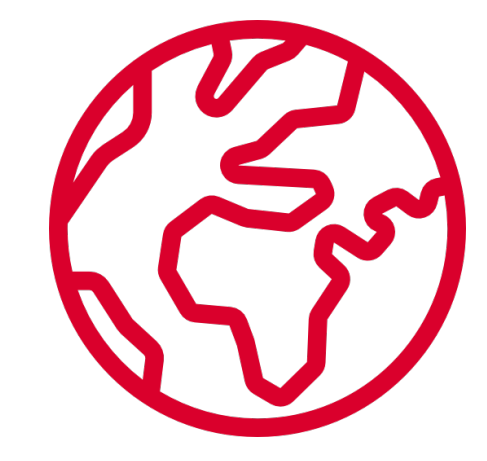

# Contribuer et promouvoir

- Le citoyen contributeur
	- La connaissance
	- Le don de l'information
	- Le droit à la (ré)approximation

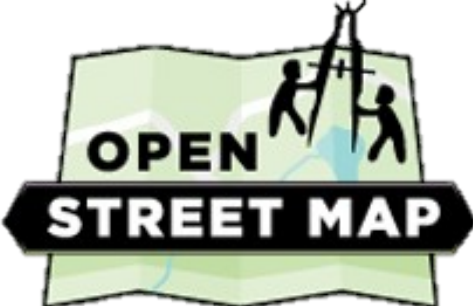

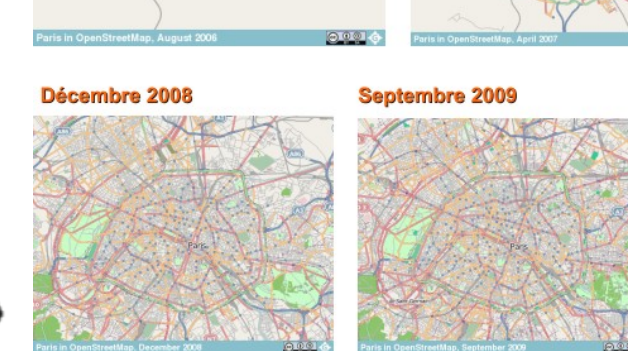

**Avril 2007** 

Paris: Aout 2006

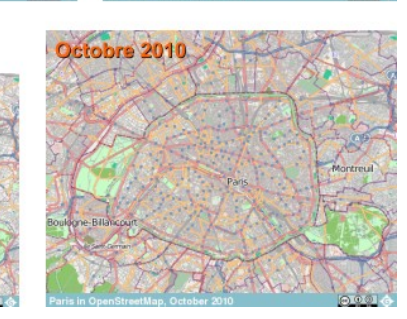

#### • Cartopartie & Saisie-partie

- Aller sur le terrain et devant l'écran
- Connaitre les règles de la saisie
- Être contributeur indépendant

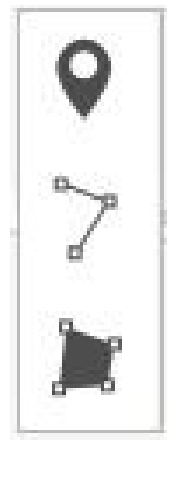

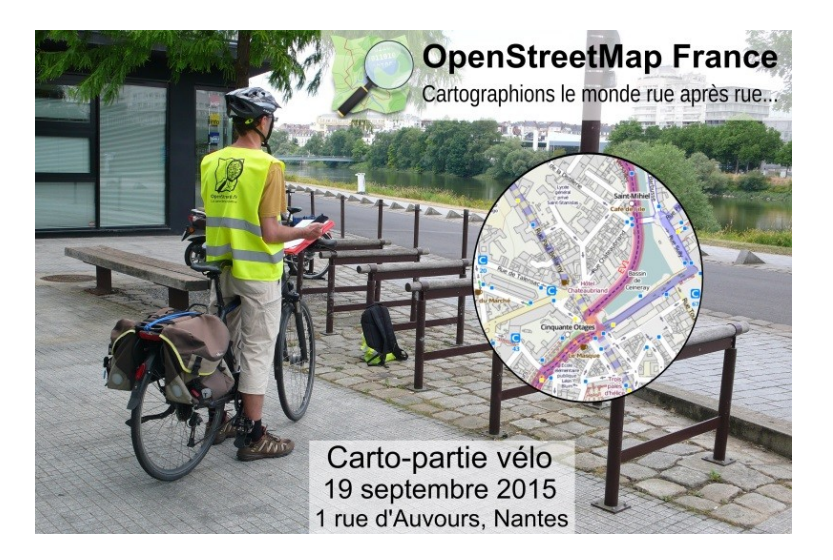

### La communauté Openstreetmap en France

- Une association

- Un site internet http://openstreetmap.fr/

- Un forum par région https://forum.openstreetmap.fr/viewfo

- Une liste de discussion local-npdc@listes.openstreetmap.fr

- Une rencontre nationale State of the Map France 2018 À Bordeaux du 1 au 3 juin

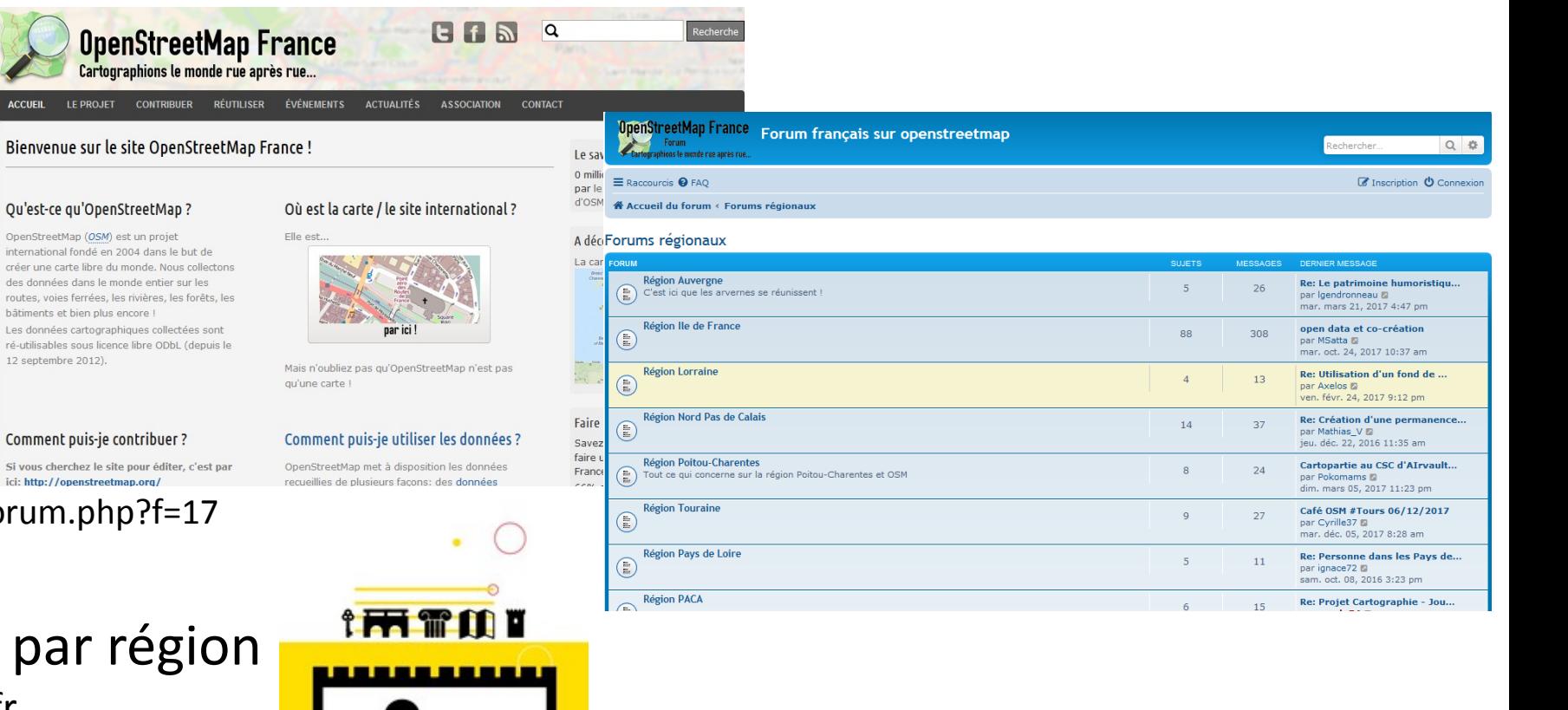

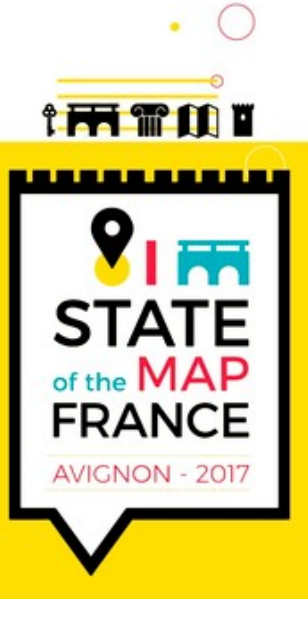

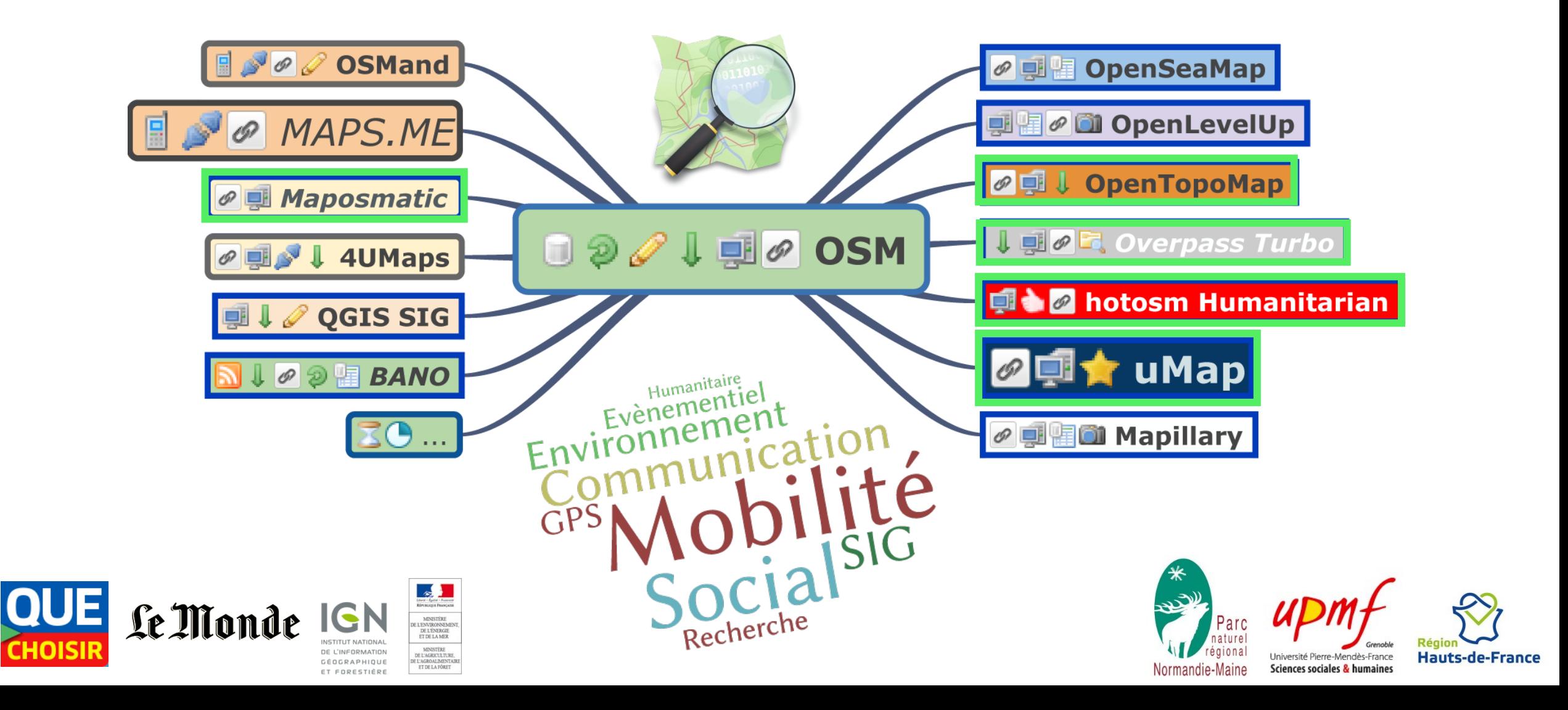

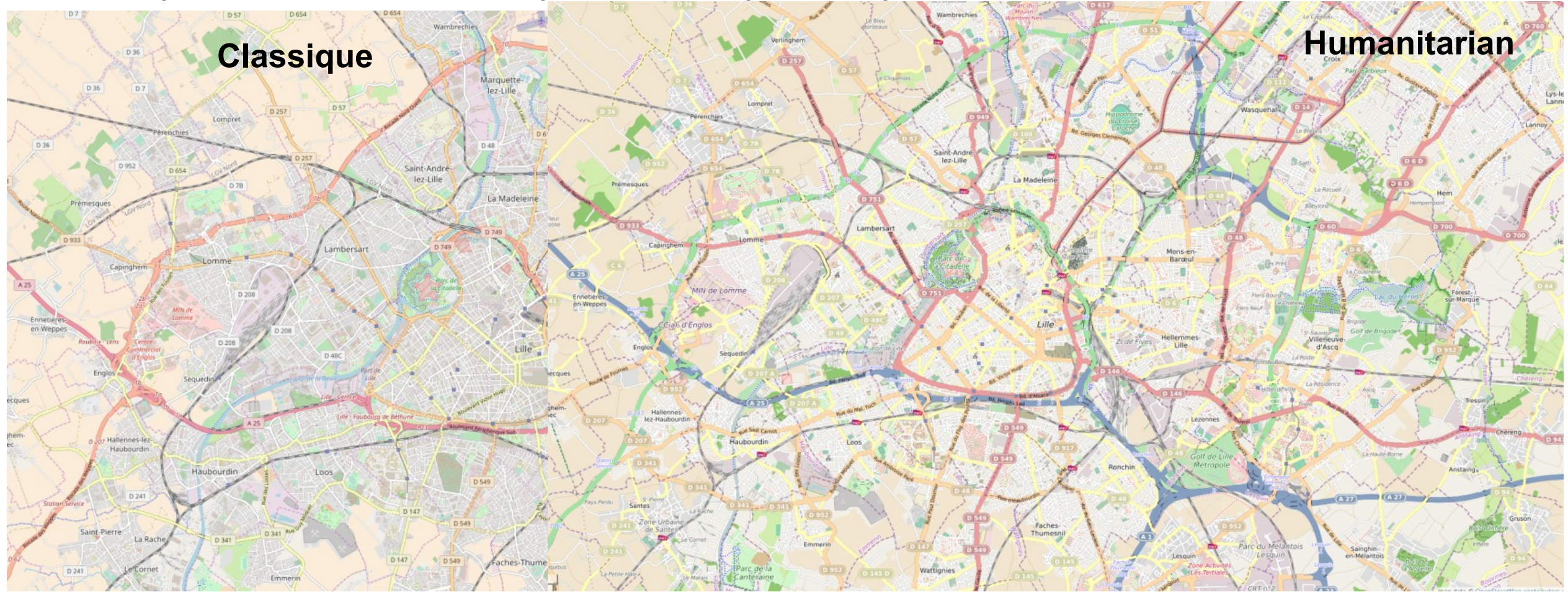

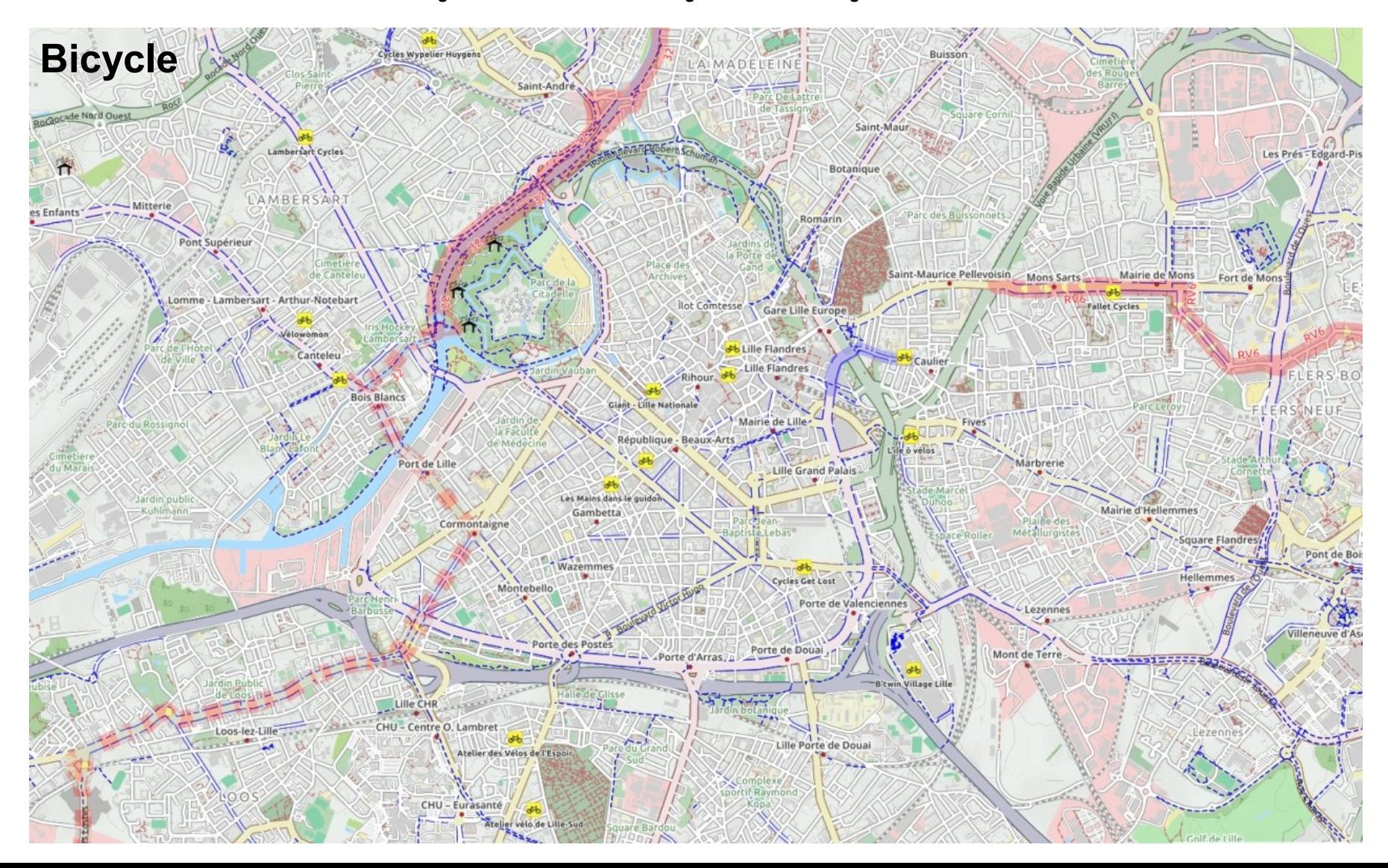

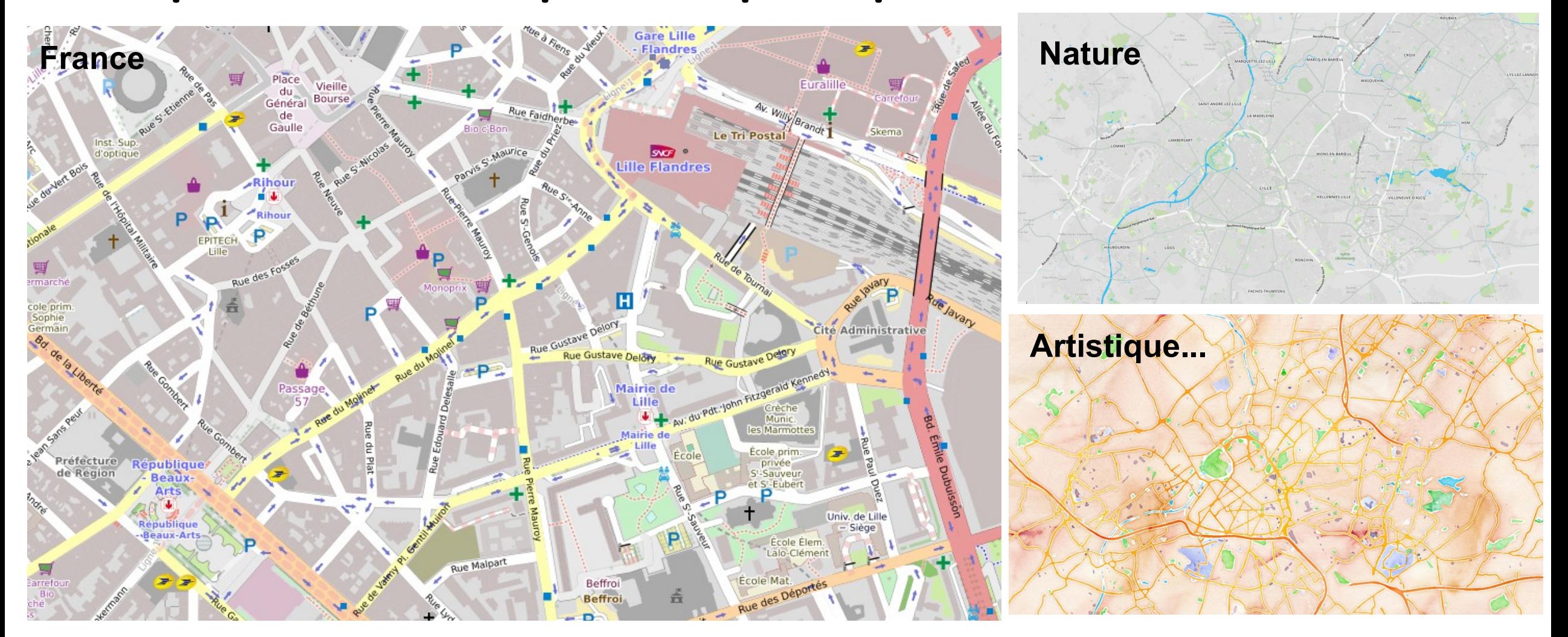

### Plus précis que google map !

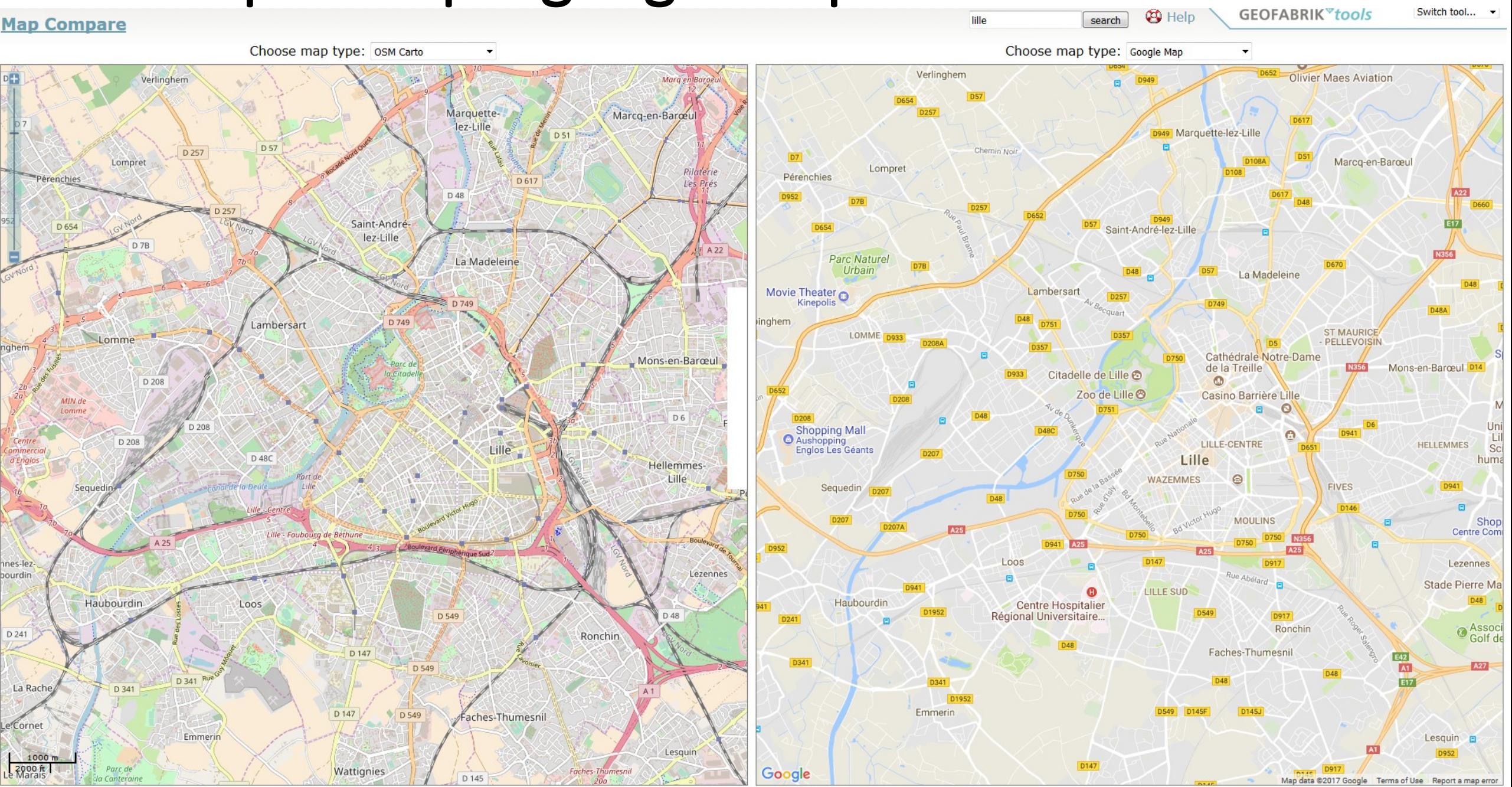

### Des Services pratiques (et libres )

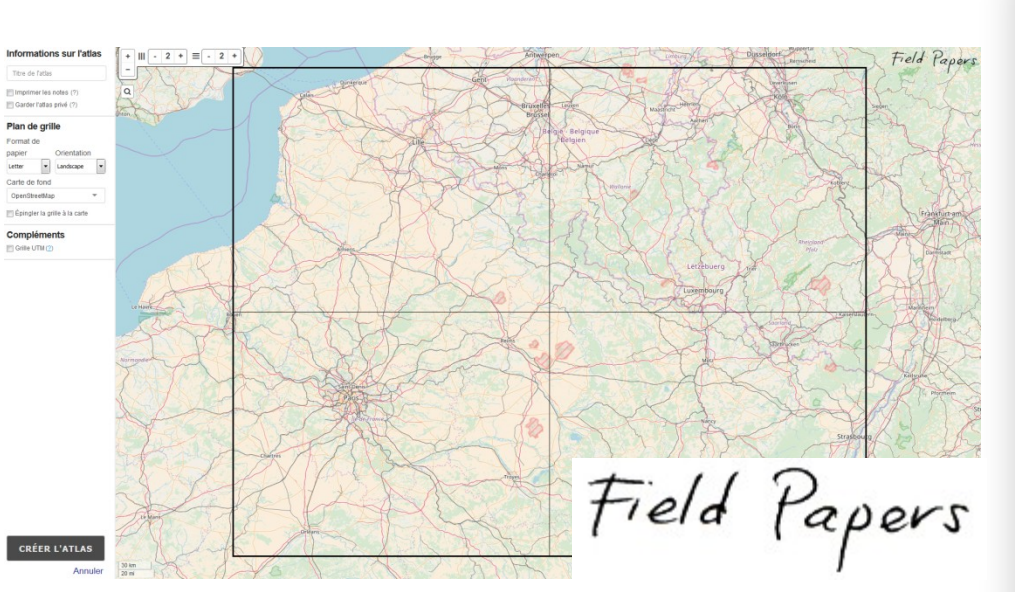

Fieldpapers.org

service web libre de création de plans de villes automatisés basé sur OSM

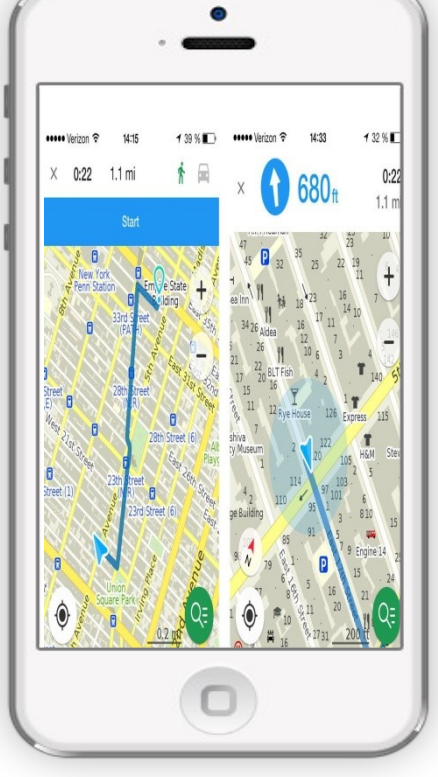

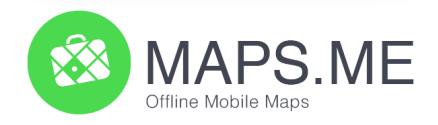

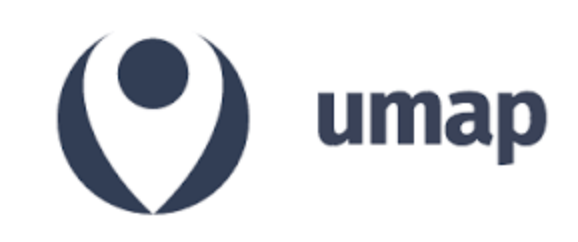

#### Créer vos cartes en ligne personnalisées, basées sur OSM

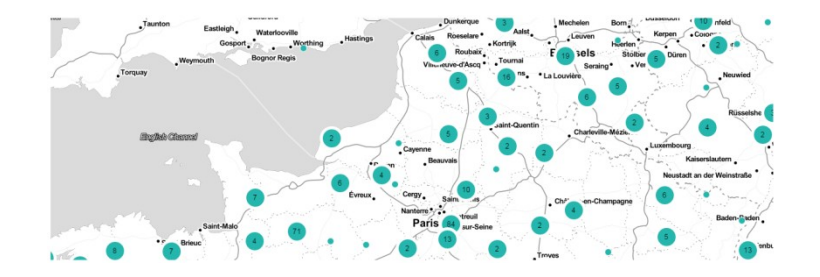

*Embarquer/partager vos cartes papiers, appli, web partout…*

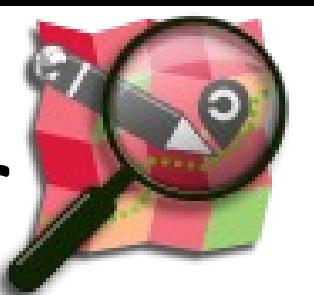

## Cartopartie : un événement pour contribuer

*Cartopen.com*

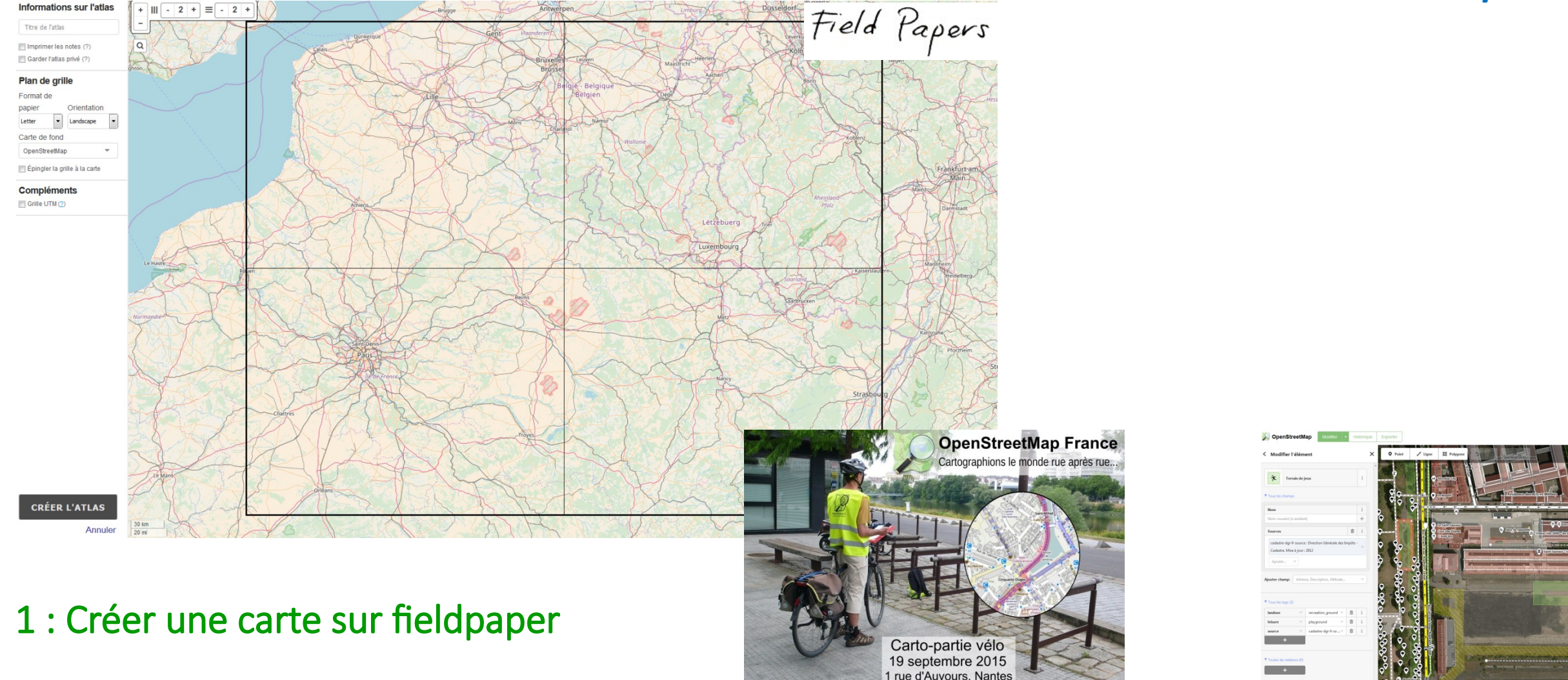

# Comment faire une cartopartie ?

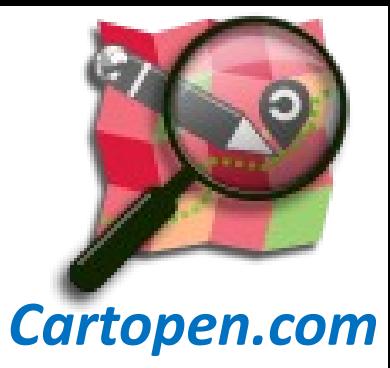

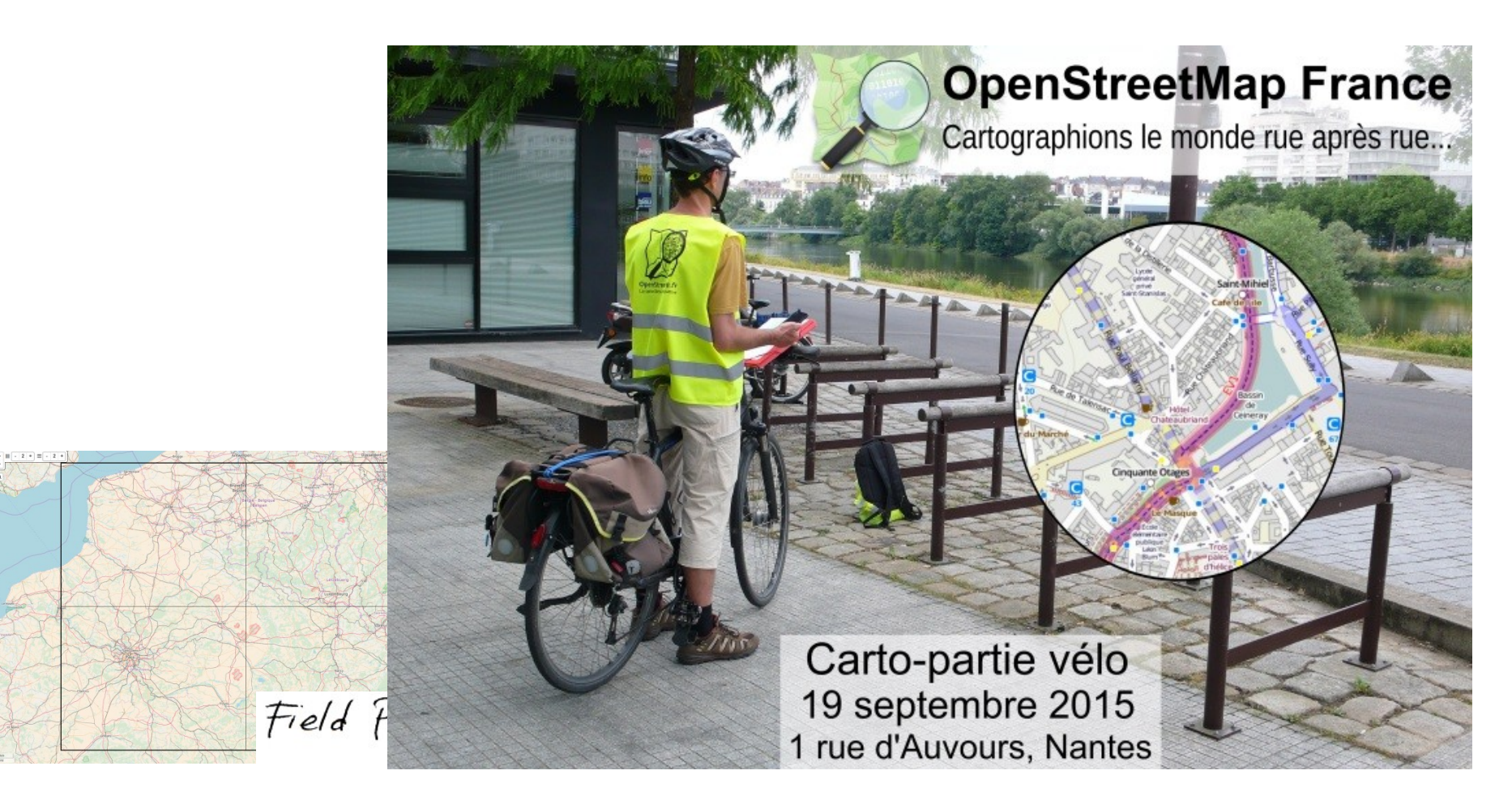

The in false<br>  $\Box$  to large to the grille<br>  $\Box$  Carent Integrate<br>
Plan de grille<br>
Promat de grille<br>
Promat de grille<br>
Parte de grille<br>
Carente de Toris<br>
Carente de Toris<br>
Carente<br>
Carente de Toris<br>
Carente<br>
Carente<br>
Caren

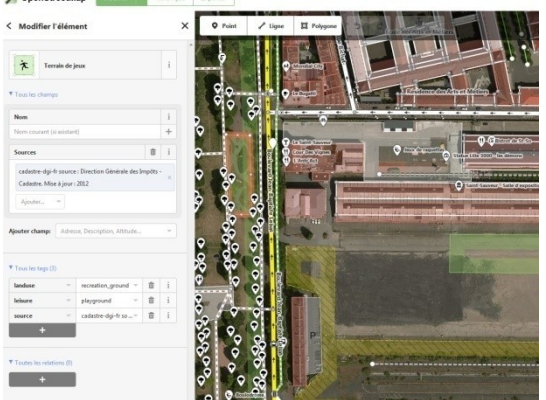

#### 2 : Organiser un événement et aller sur le terrain

# Comment faire une cartopartie ?

#### 3 : Ajouter les élements dans Openstreetmap.org

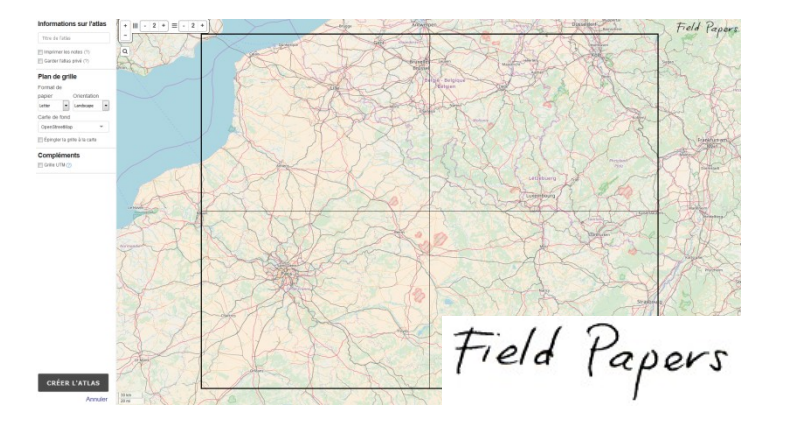

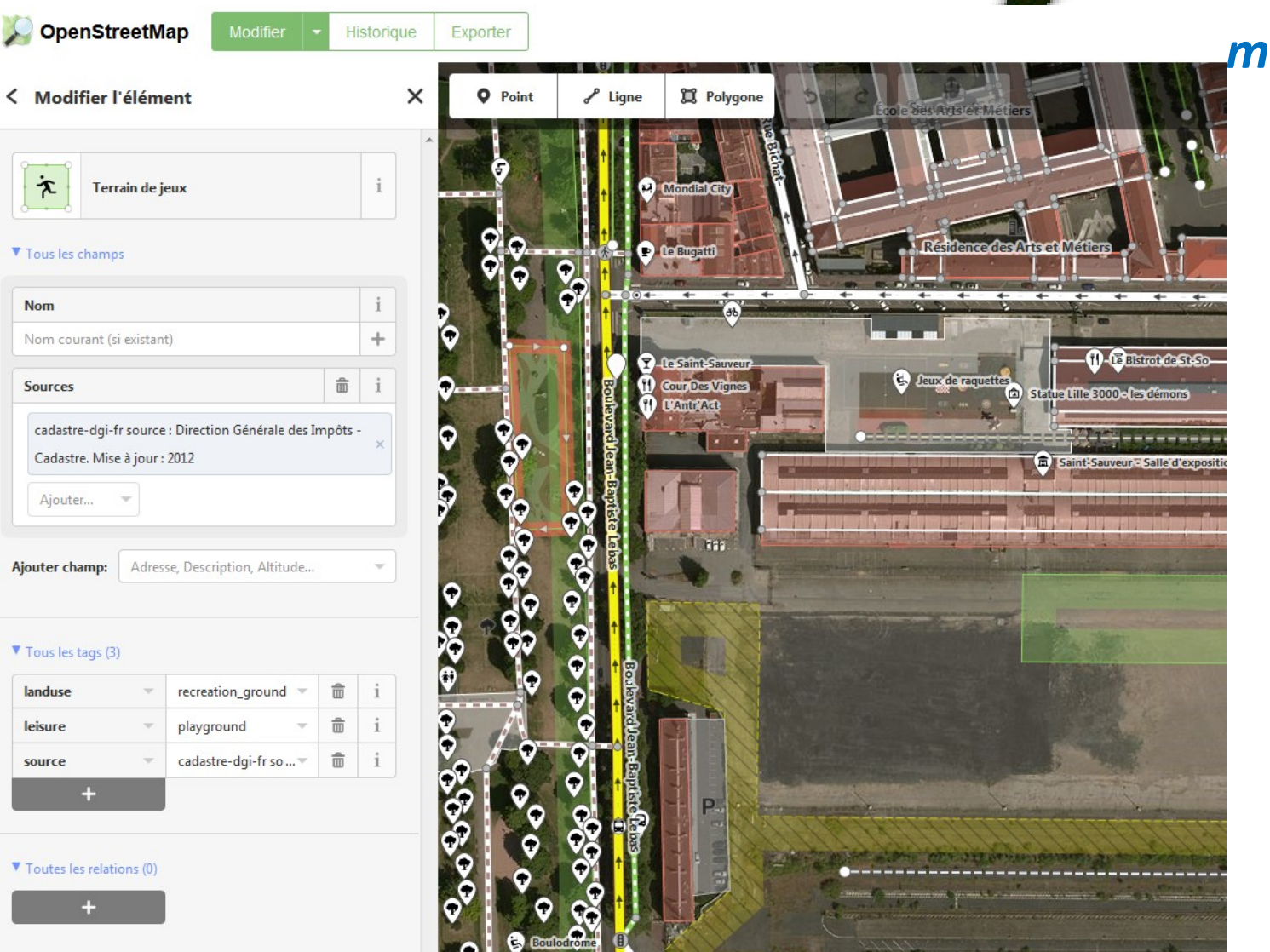

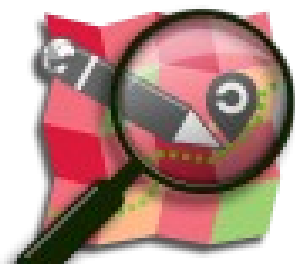

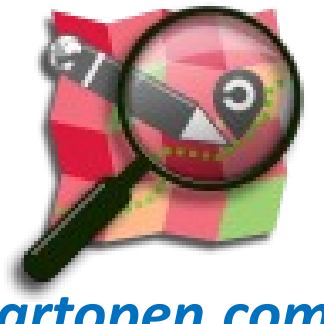

### Cartopartie : Quartier du chemin vert

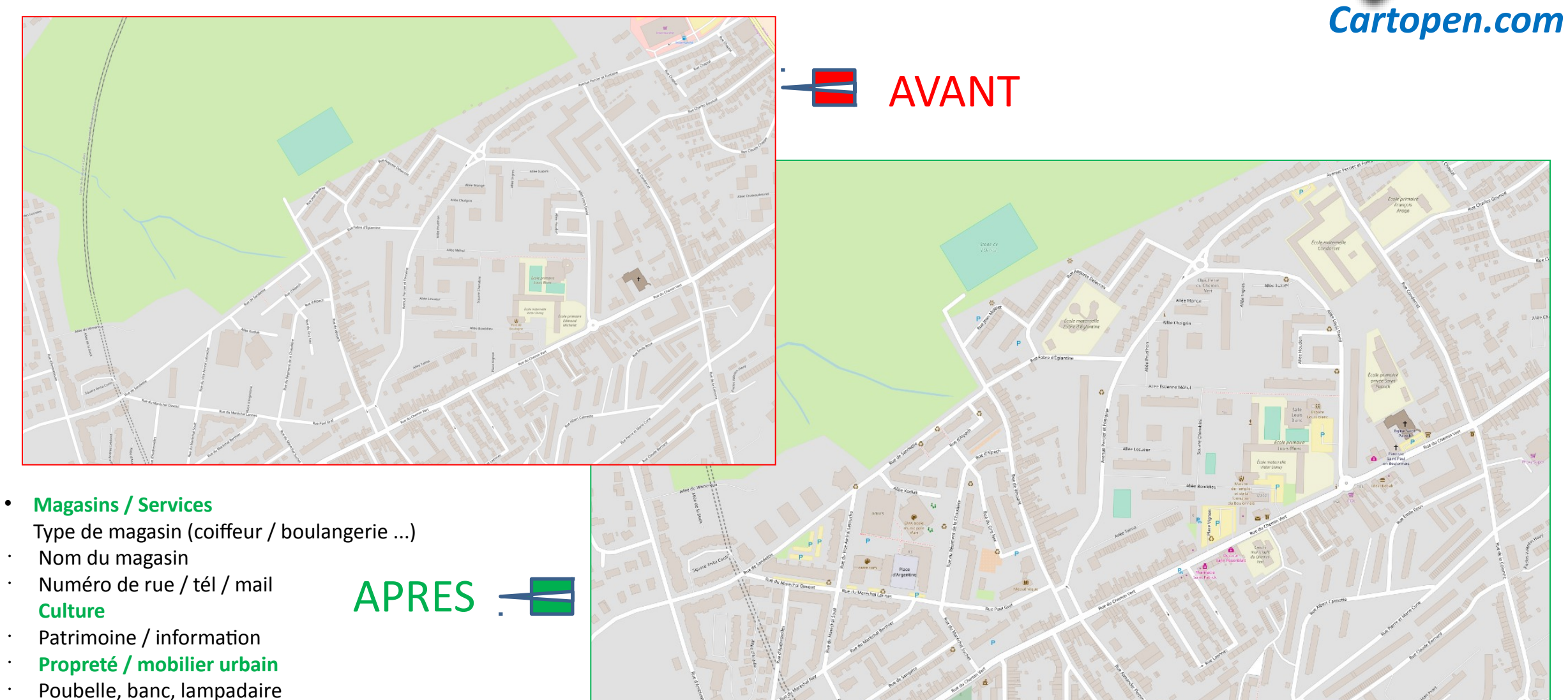

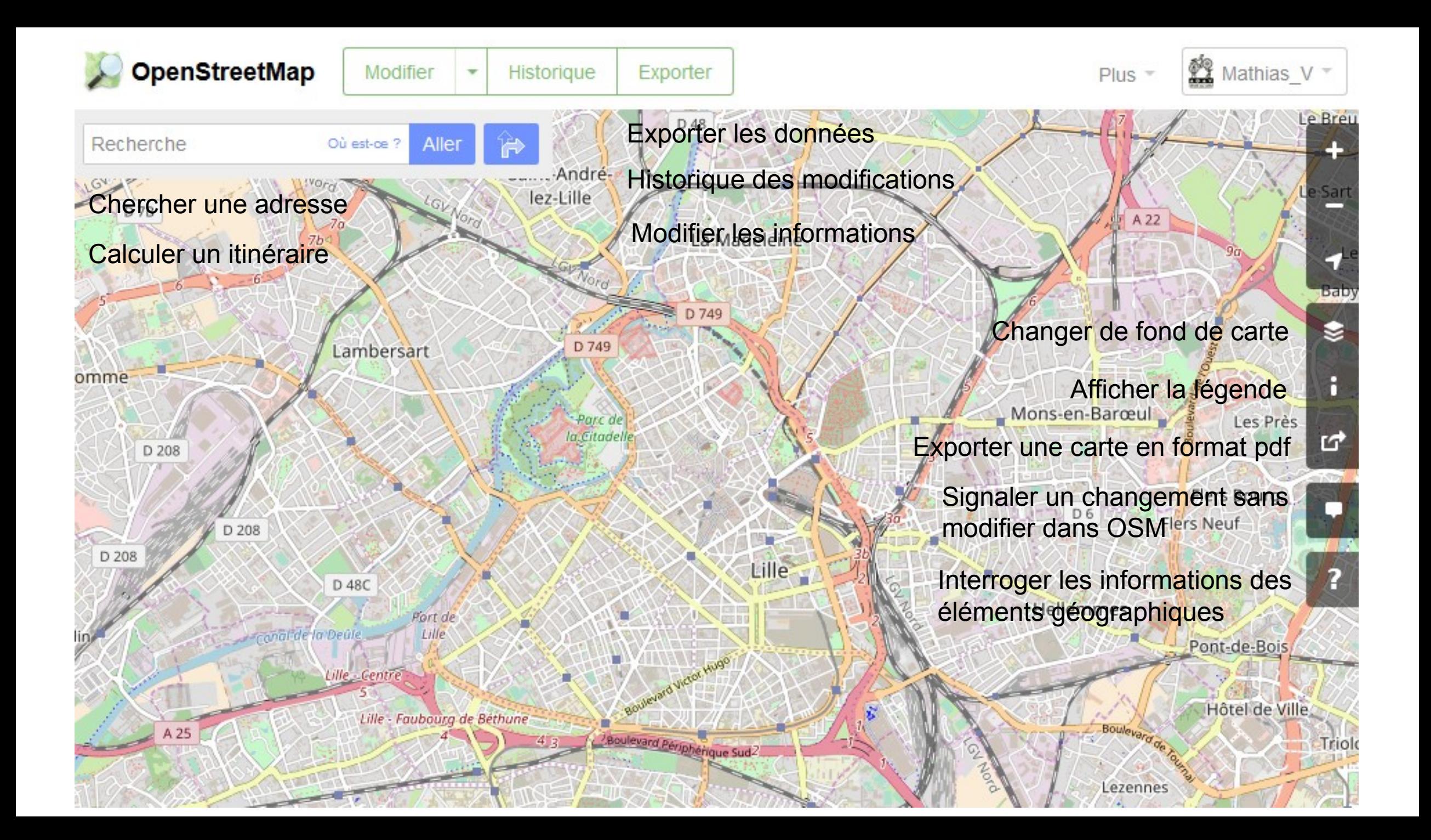

1) Partie visible : le fond de carte

Modifier

2) Mode modification : éléments

**Q** Point

 $\ell$  Ligne

<sup>2</sup> Polygone

• **Linéaire**

- Ponctuel
- Surfacique
- Relation (regroupement de point et ligne)
- 3) Information descriptive

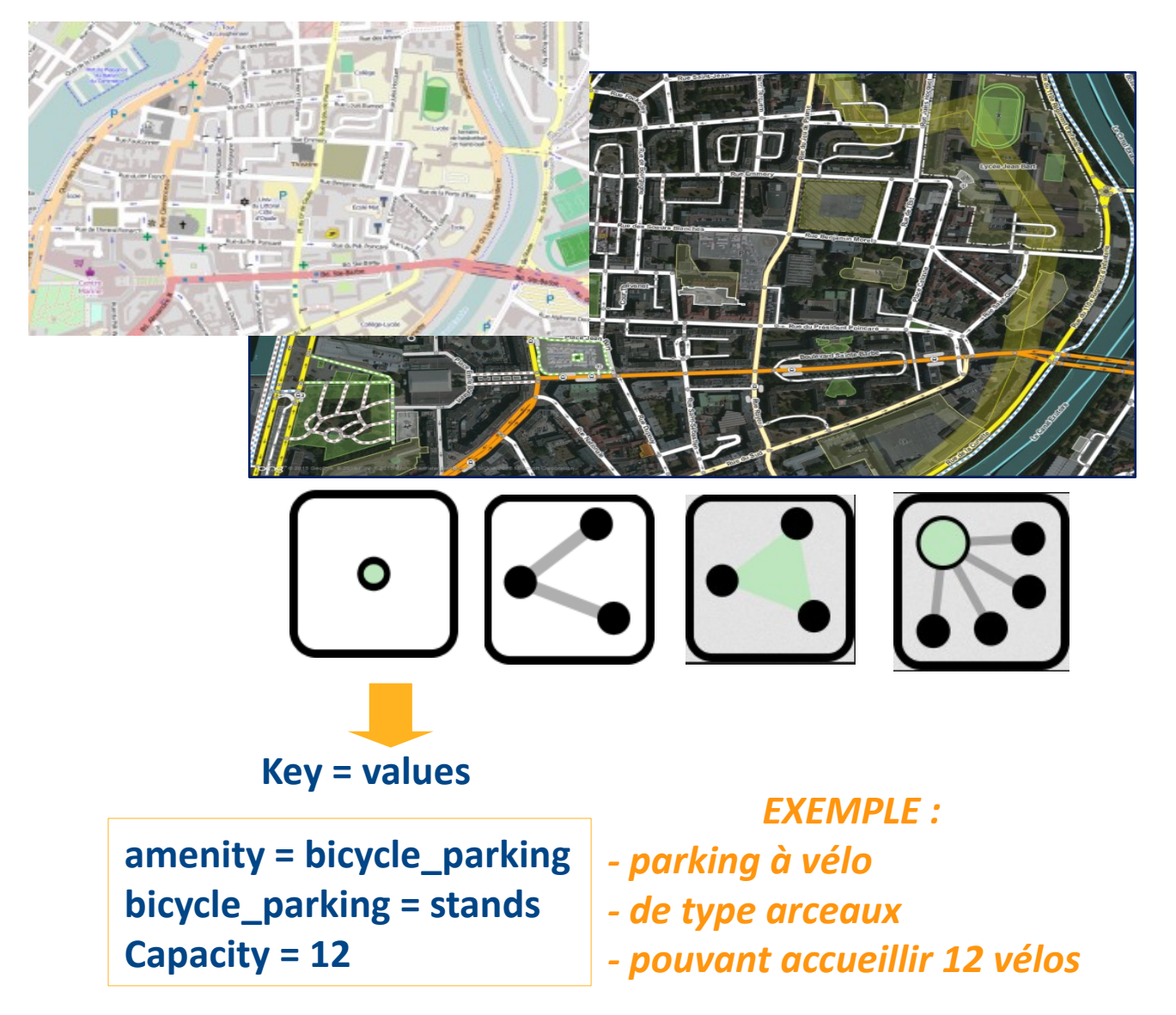

1) Partie visible : le fond de carte

2) Mode modification : éléments

**Q** Point

 $\ell$  Ligne

<sup>2</sup> Polygone

• Linéaire

- **Ponctuel**
- Surfacique
- Relation (regroupement de point et ligne)

3) Information descriptive

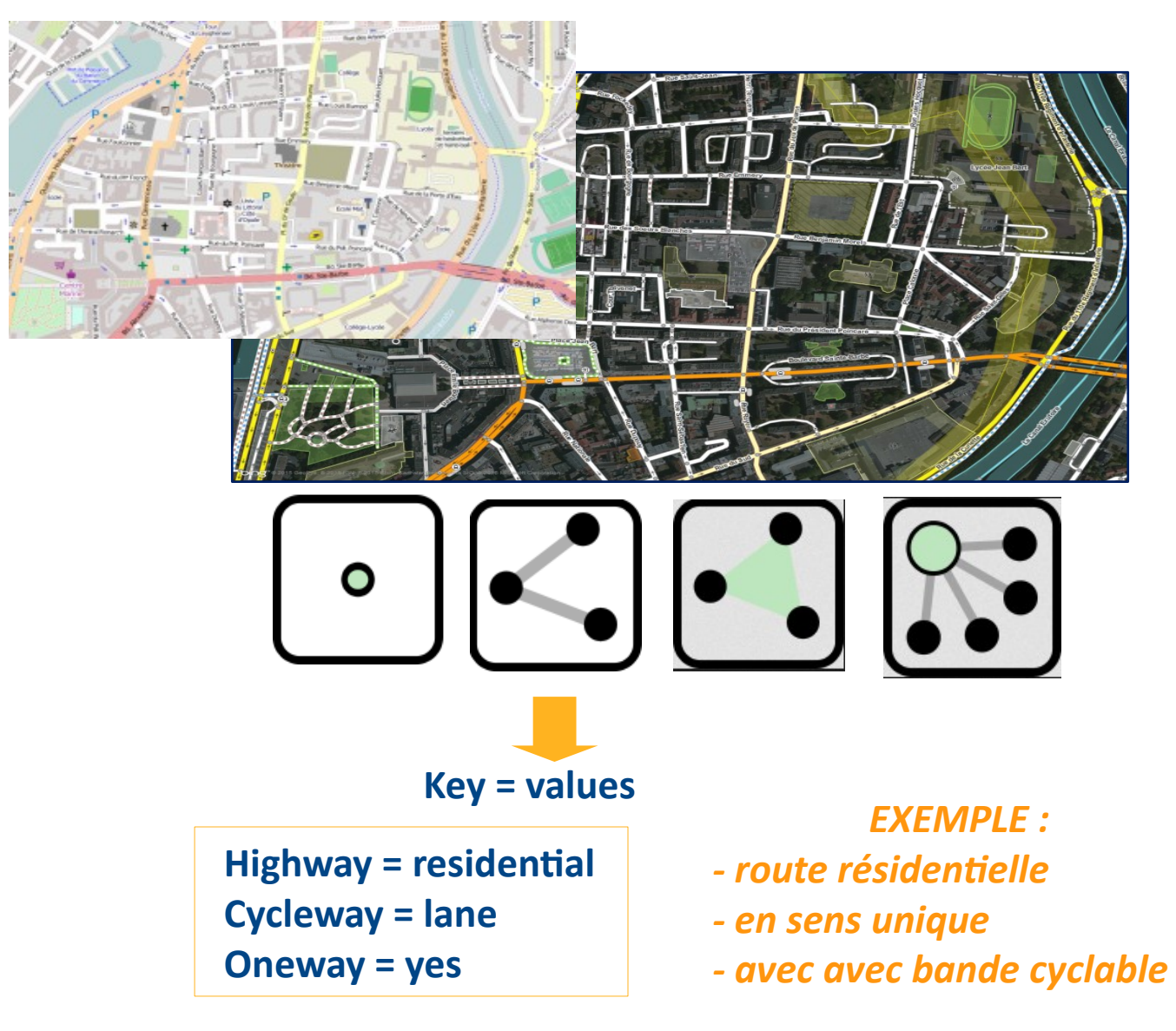

1) Partie visible : le fond de carte

#### 2) Mode modification : éléments

 $\ell$  Ligne **Q** Point

**Q** Polygone

• Ponctuel

• Linéaire

- **Surfacique**
- Relation (regroupement de point et ligne)

3) Information descriptive

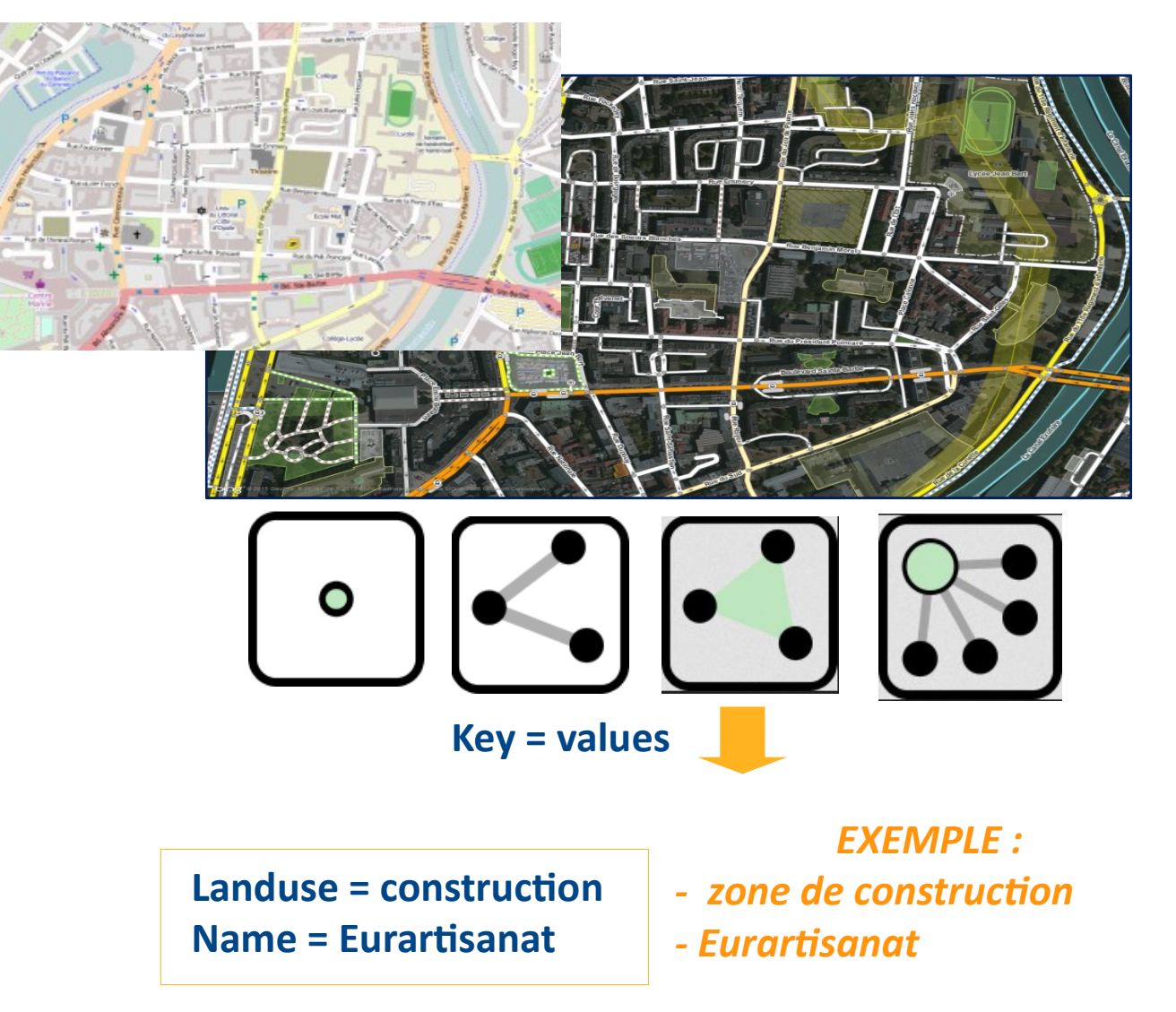

1) Partie visible : le fond de carte

#### 2) Mode modification : éléments

**Q** Point

• Linéaire

- Ponctuel
- Surfacique
- **Relation (regroupement de point et ligne)**

 $\ell$  Ligne

**Q** Polygone

3) Information descriptive

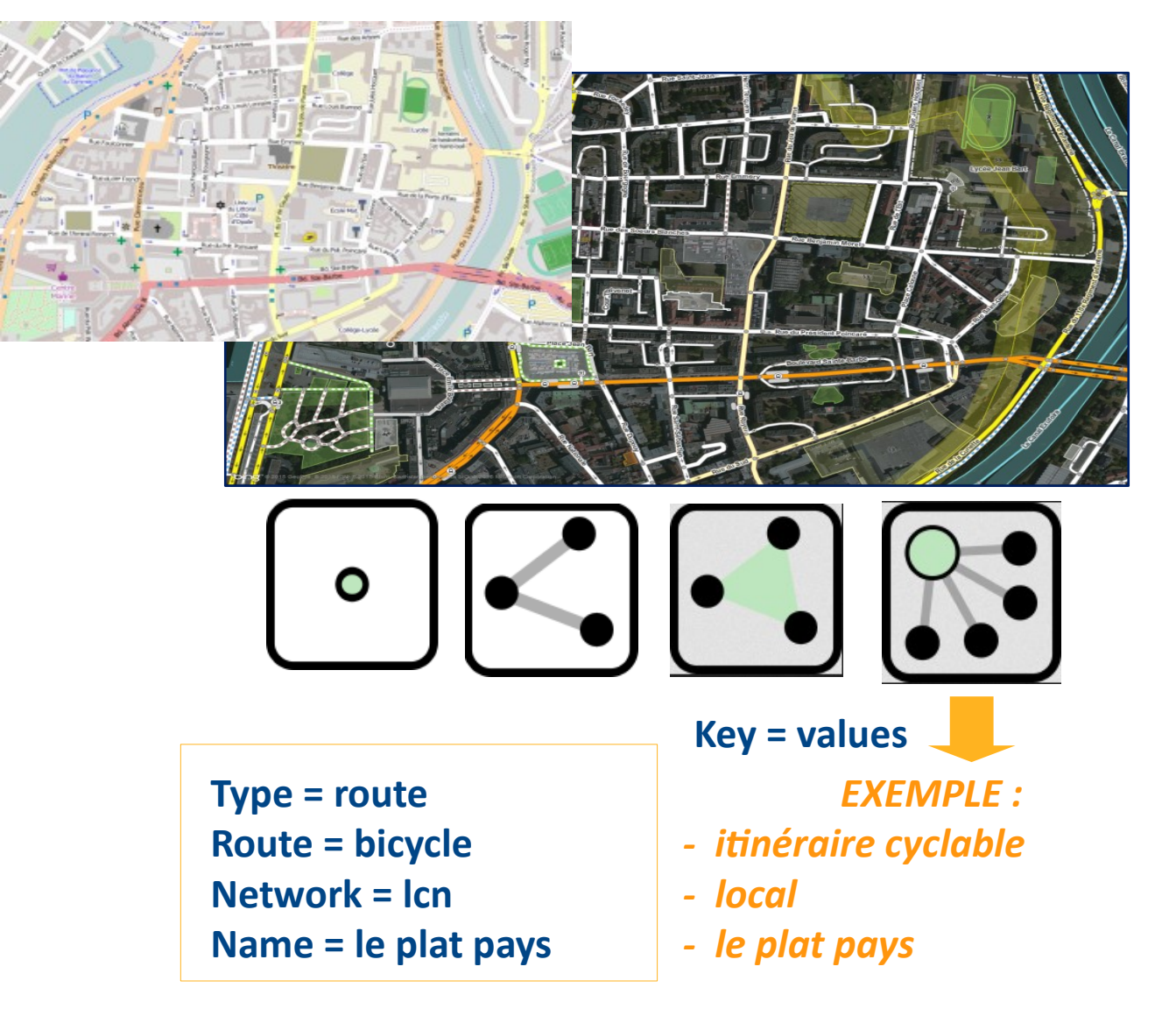

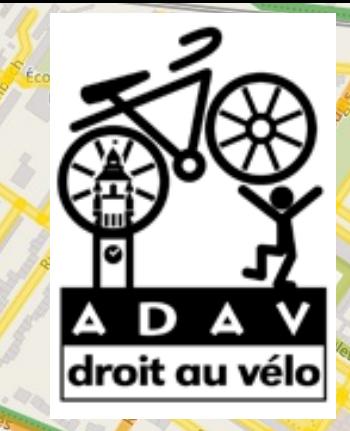

le élémenta Henri de

penStreetMap

Cardinal liénart

Collège

# OpenStreetMap èn évélo é.

Stade Pierre Mauroy

Groupe Scolaire aul Verlaine

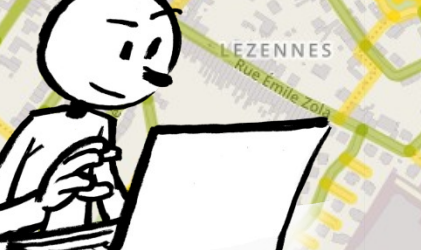

ntre

Leroy Merlin

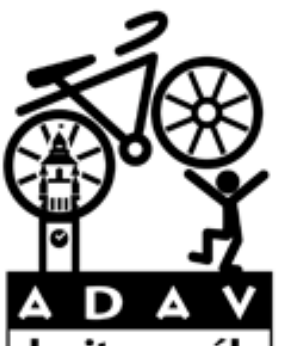

• Les associations de cyclistes utilisent Openstreetmap pour différente droit au raisons :

- Les cartes et données officielle sont souvent insatisfaisantes :
	- Carte officielle = communication
	- Imprécis et peu mis à jour
- Surveiller le développement et prendre des décisions
	- Openstreetmap = mis à jour et précis.
	- Les associations sont expertes dans leurs champs d'actions.
- Un support pour développer des projects...

Une méthodologie est disponible sur le wiki.openstreetmap.org/wiki/Bicycle

#### TOUTES les infrastructures peuvent étre intégrées !

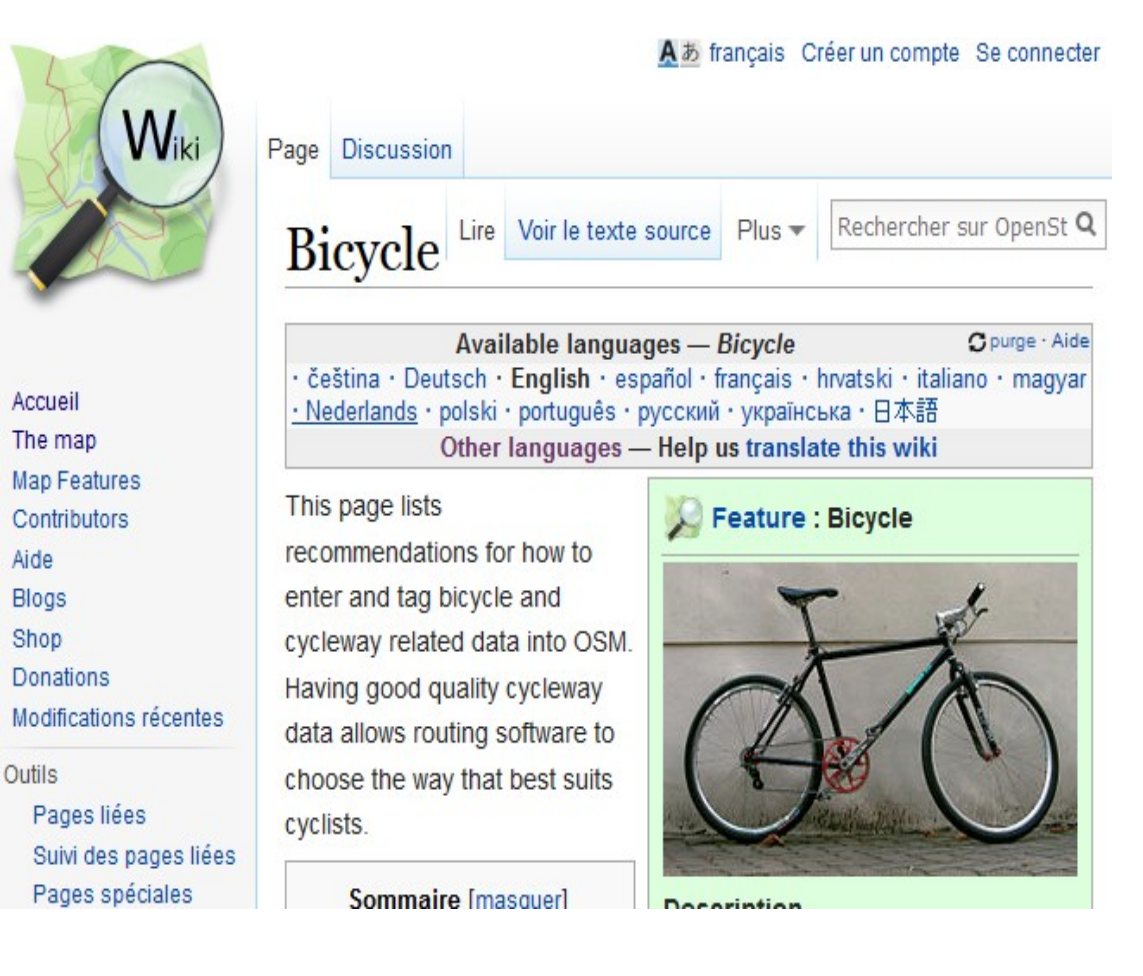

Une méthodologie est disponible sur le wiki.openstreetmap.org/wiki/Bicycle

#### TOUTES les infrastructures peuvent étre intégrées !

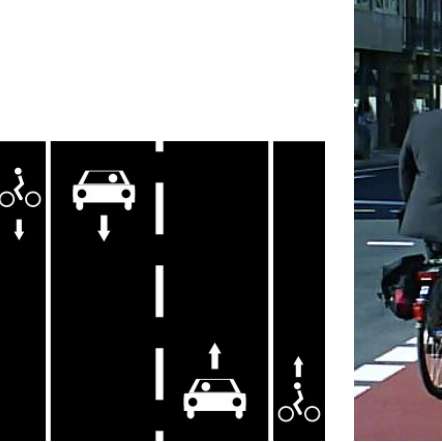

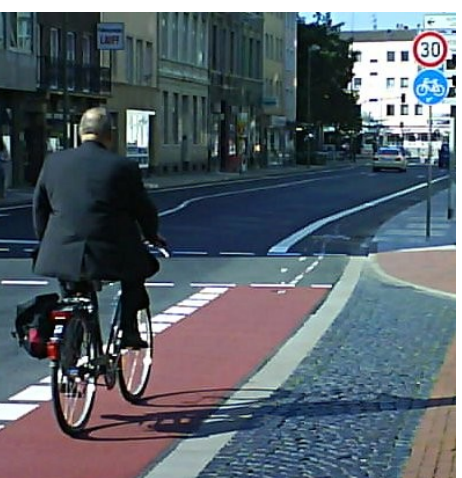

Bandes cyclables Cycleway = lane

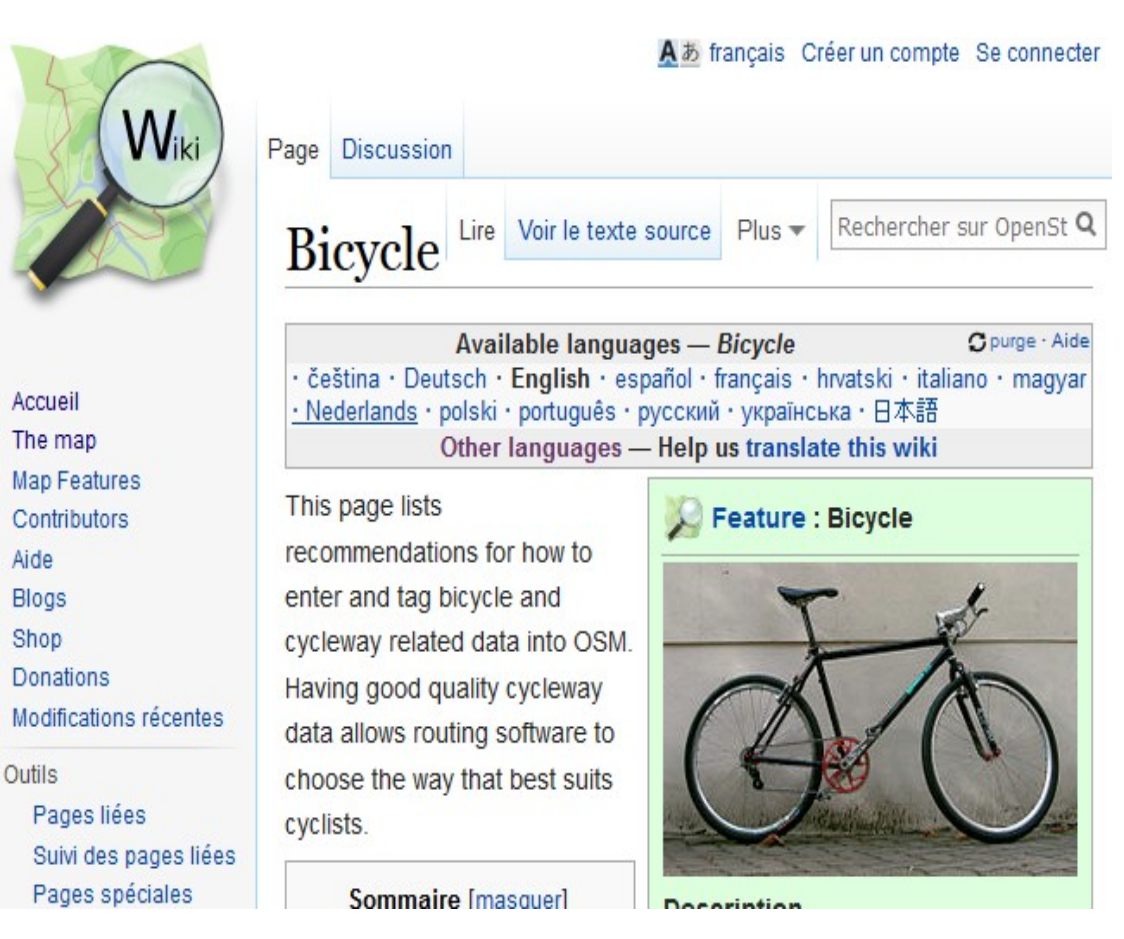

Une méthodologie est disponible sur le wiki.openstreetmap.org/wiki/Bicycle

#### TOUTES les infrastructures peuvent étre intégrées !

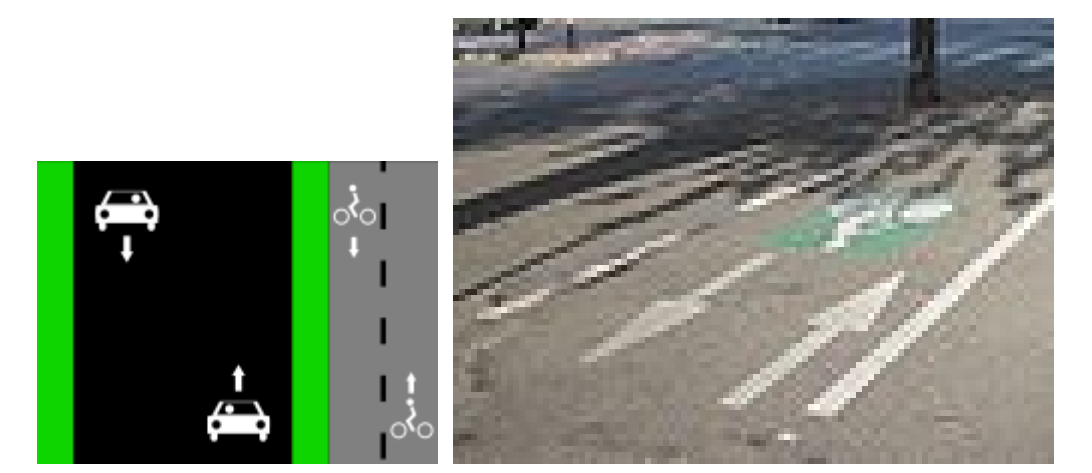

Pistes cyclables Cycleway = track ou Highway = cycleway

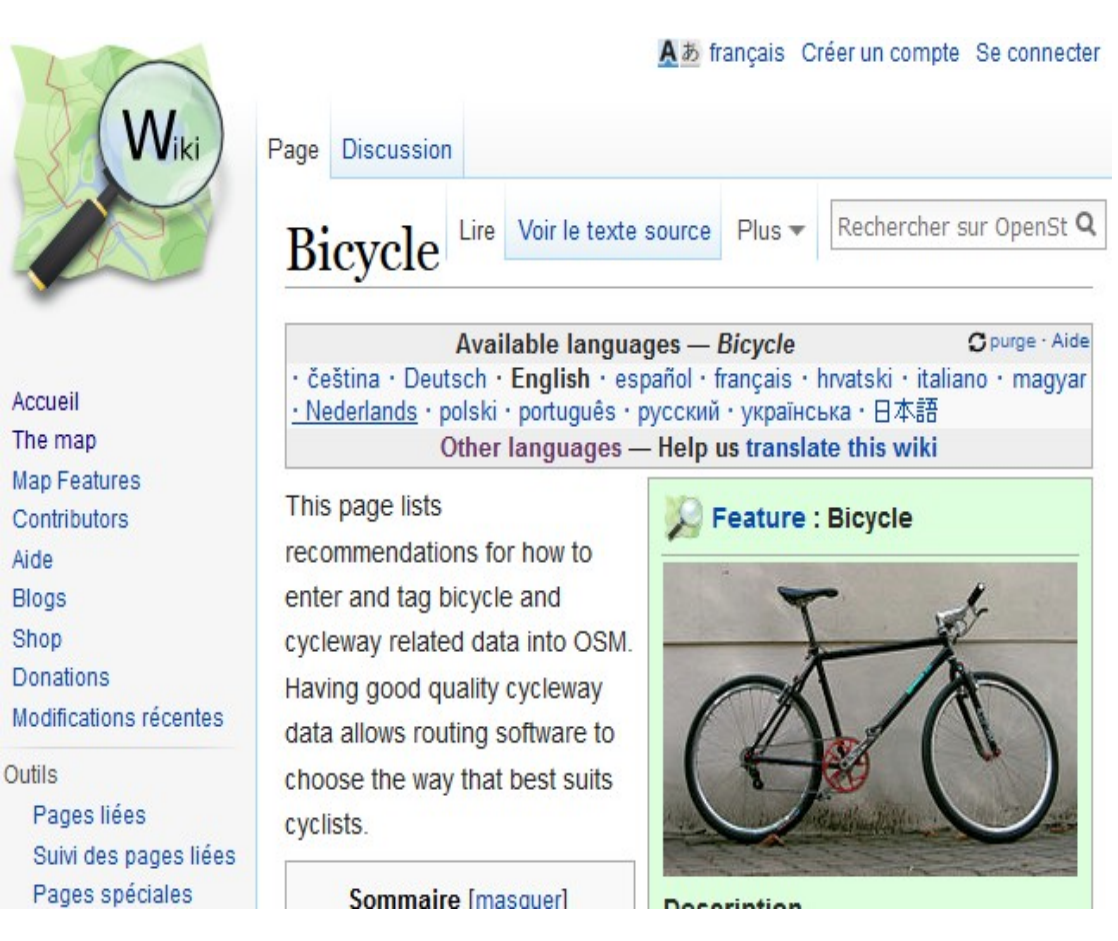

Une méthodologie est disponible sur le wiki.openstreetmap.org/wiki/Bicycle

#### TOUTES les infrastructures peuvent étre intégrées !

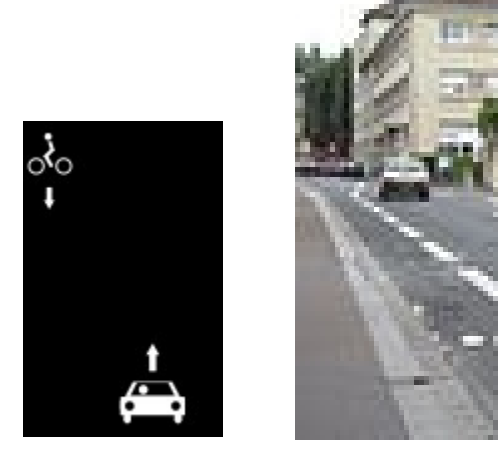

Doubles sens cyclables Cycleway = opposite

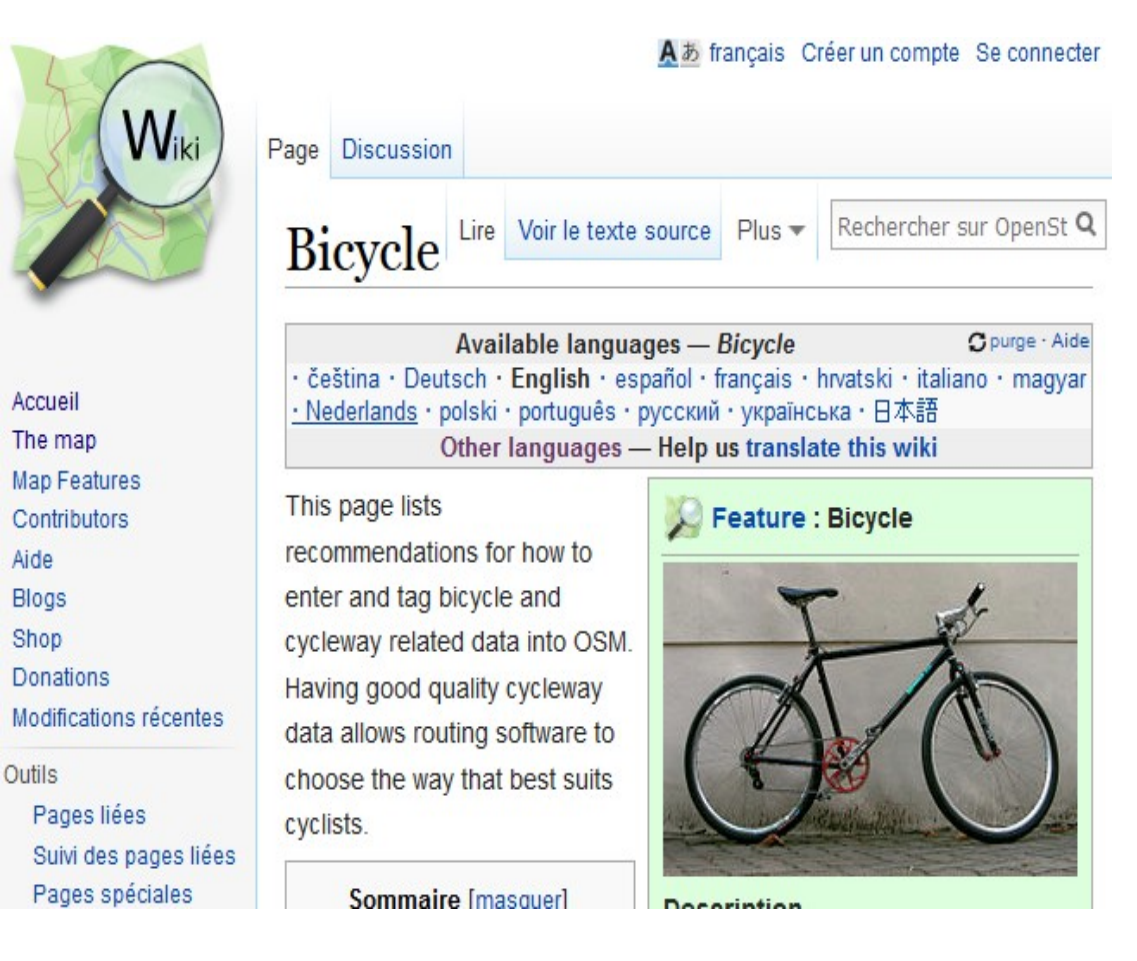

Une méthodologie est disponible sur le wiki.openstreetmap.org/wiki/Bicycle

#### TOUTES les infrastructures peuvent étre intégrées !

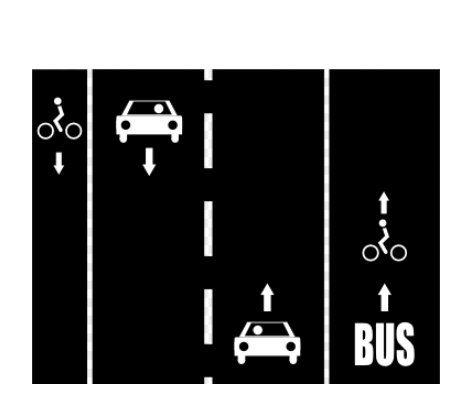

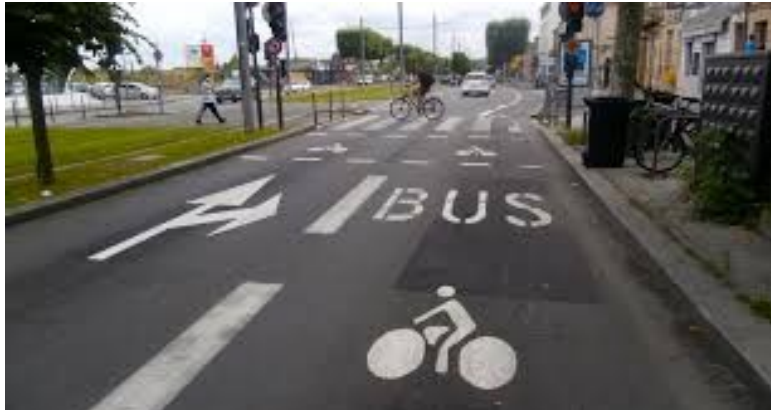

#### Couloir bus vélo Cycleway = share busway

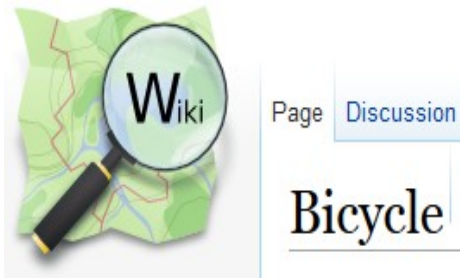

Accueil The map **Map Features** Contributors Aide **Blogs** Shop Donations Modifications récentes **Outils** Pages liées Suivi des pages liées Pages spéciales

Other languages - Help us translate this wiki

recommendations for how to

cycleway related data into OSM.

Having good quality cycleway

data allows routing software to

choose the way that best suits

enter and tag bicycle and

**Bicycle** 

This page lists

cyclists.

Feature : Bicycle

Voir le texte source Plus =

čeština · Deutsch · English · español · français · hrvatski · italiano · magyar

Available languages - Bicycle

·Nederlands · polski · português · русский · українська · 日本語

A & français Créer un compte Se connecter

Rechercher sur OpenSt Q

Cipurge - Aide

Sommaire [masquer]

**Deceriation** 

Une méthodologie est disponible sur le wiki.openstreetmap.org/wiki/Bicycle

#### TOUTES les infrastructures peuvent étre intégrées !

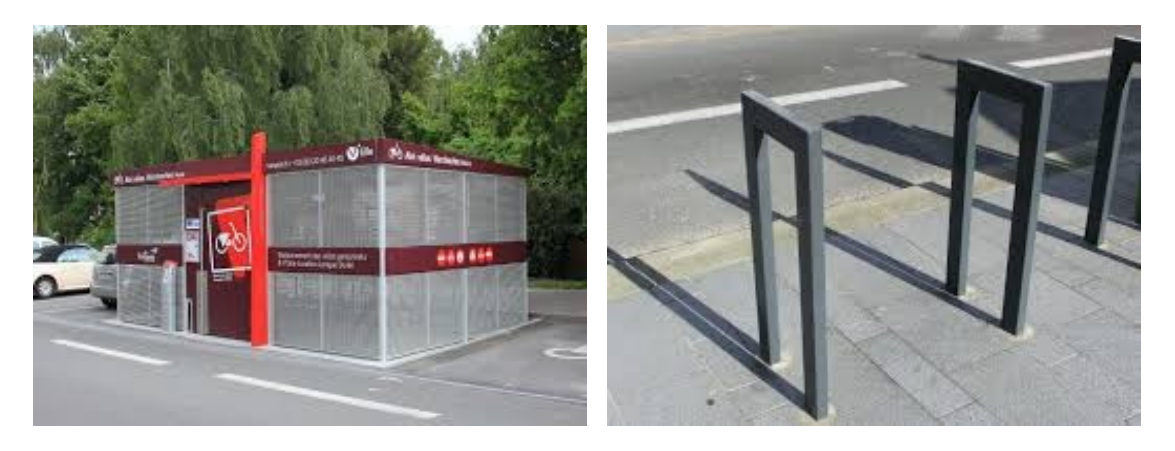

Stationnement vélo Amenity = bicycle\_parking

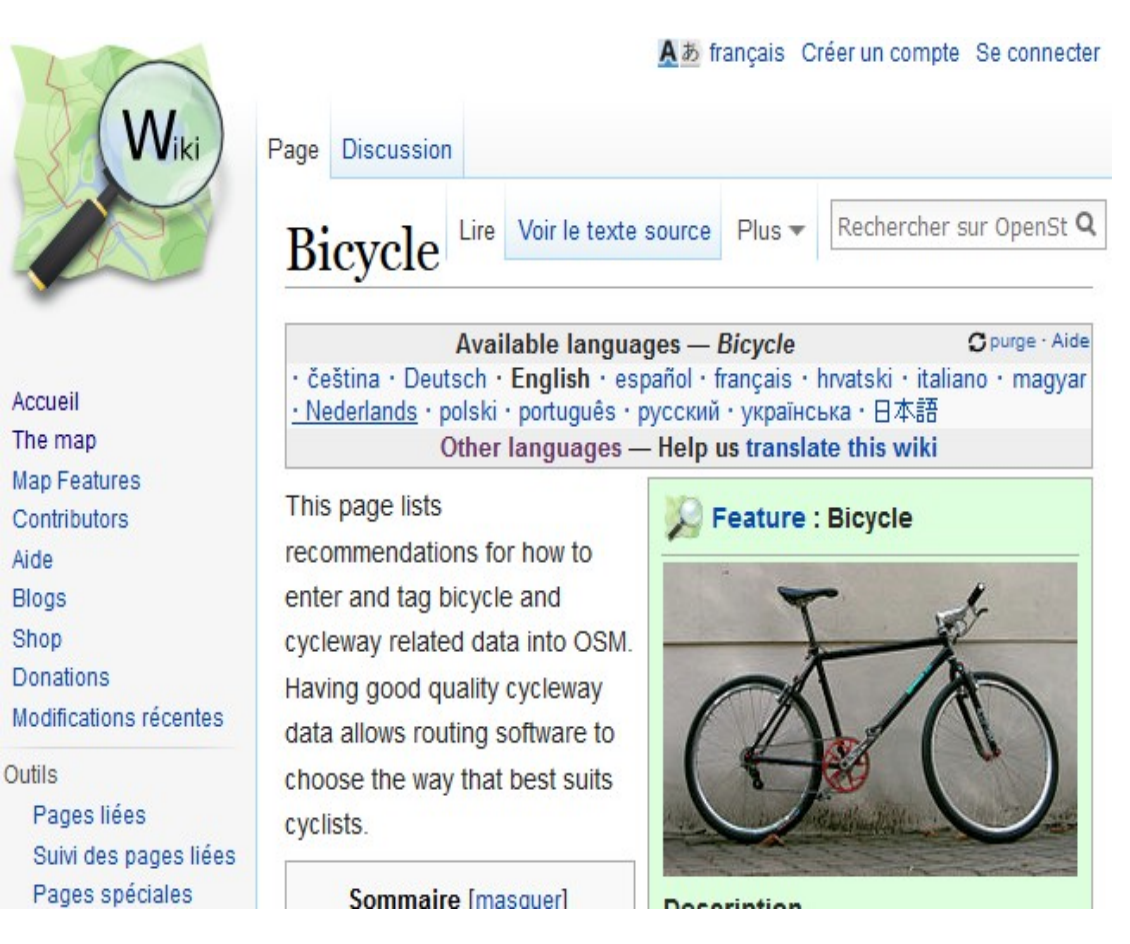

Une méthodologie est disponible sur le wiki.openstreetmap.org/wiki/Bicycle

#### TOUTES les infrastructures peuvent étre intégrées !

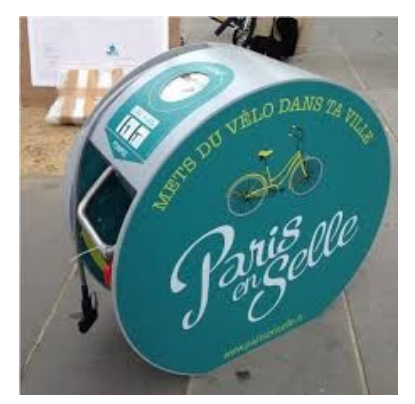

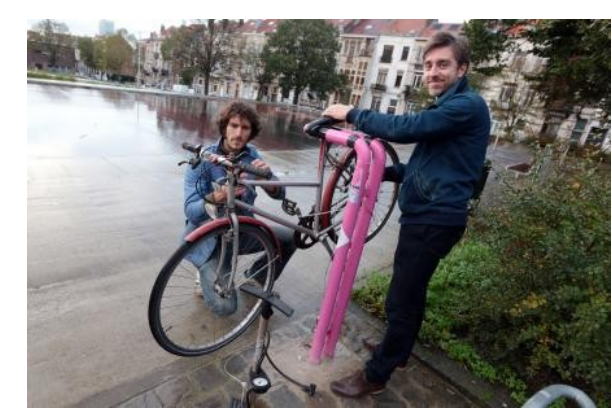

#### Pompes / Outils

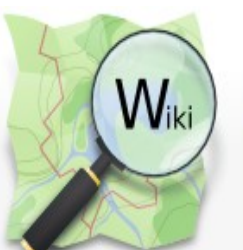

Accueil The map **Map Features** Contributors Aide **Blogs** Shop Donations Modifications récentes **Outils** Pages liées Suivi des pages liées Pages spéciales

Page Discussion Rechercher sur OpenSt Q Voir le texte source Plus ▼ **Bicycle** Available languages - Bicycle Cipurge - Aide čeština · Deutsch · English · español · français · hrvatski · italiano · magyar

· Nederlands · polski · português · русский · українська · 日本語 Other languages - Help us translate this wiki

#### Feature : Bicycle

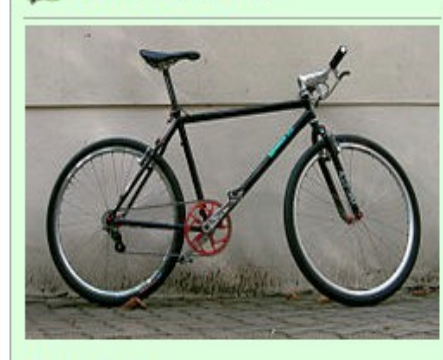

A & français Créer un compte Se connecter

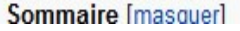

This page lists

cyclists.

recommendations for how to

cycleway related data into OSM.

Having good quality cycleway

data allows routing software to

choose the way that best suits

enter and tag bicycle and

**Deceriation** 

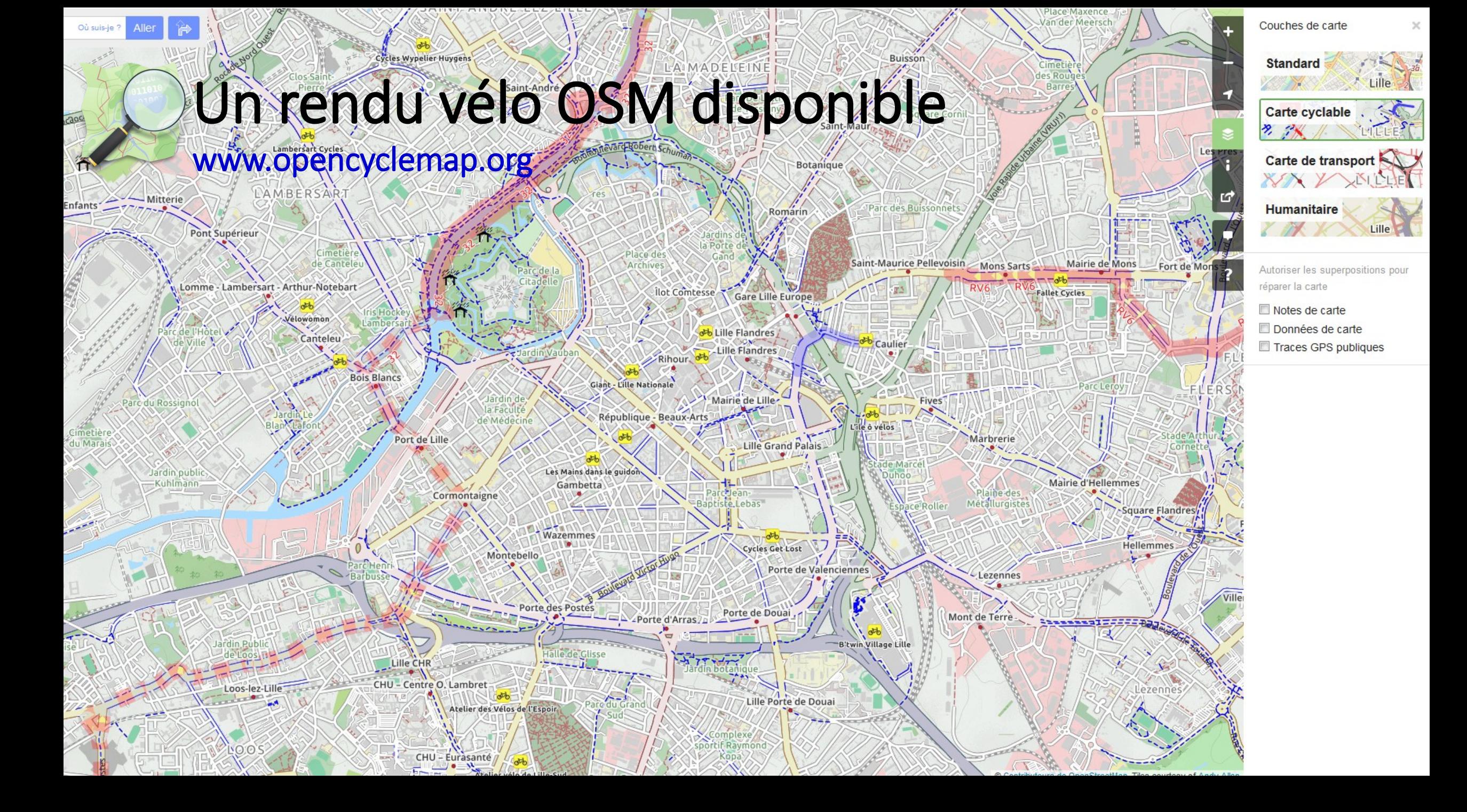

SAINT-ANDRE-LEZ-LILLE

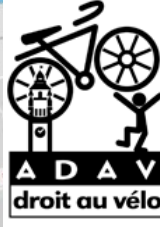

**HAUBOURDIN** 

THURSDOMME IN THE MULTIPLE OF THE PARTY AND

### Un rendu vélo créé par l'ADAV

www.carto.droitauvelo.org

Rue Auguste Br

#### **Fallet Cycles**

Site internet

Contact: sur le site

Réduction pour les membres de l'ADA Remise

Vente et réparation de vélos. Ce vélociste offre le marquage contre le vol pour tout achat d'un vélo.

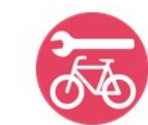

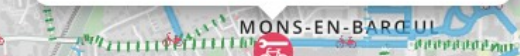

**HELLEMMES-LILLE** 

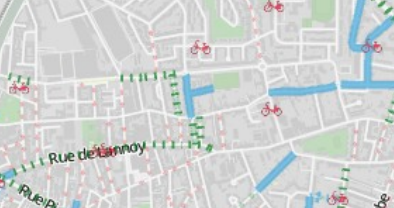

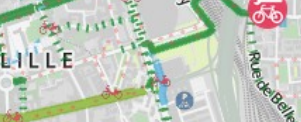

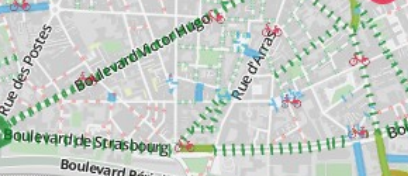

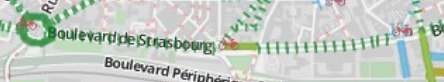

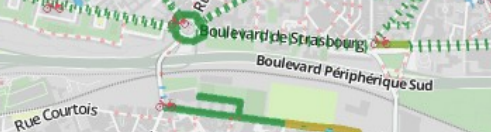

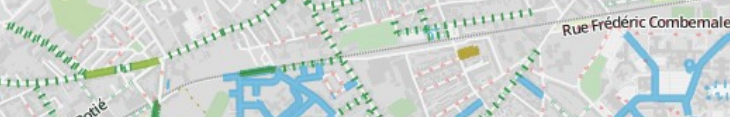

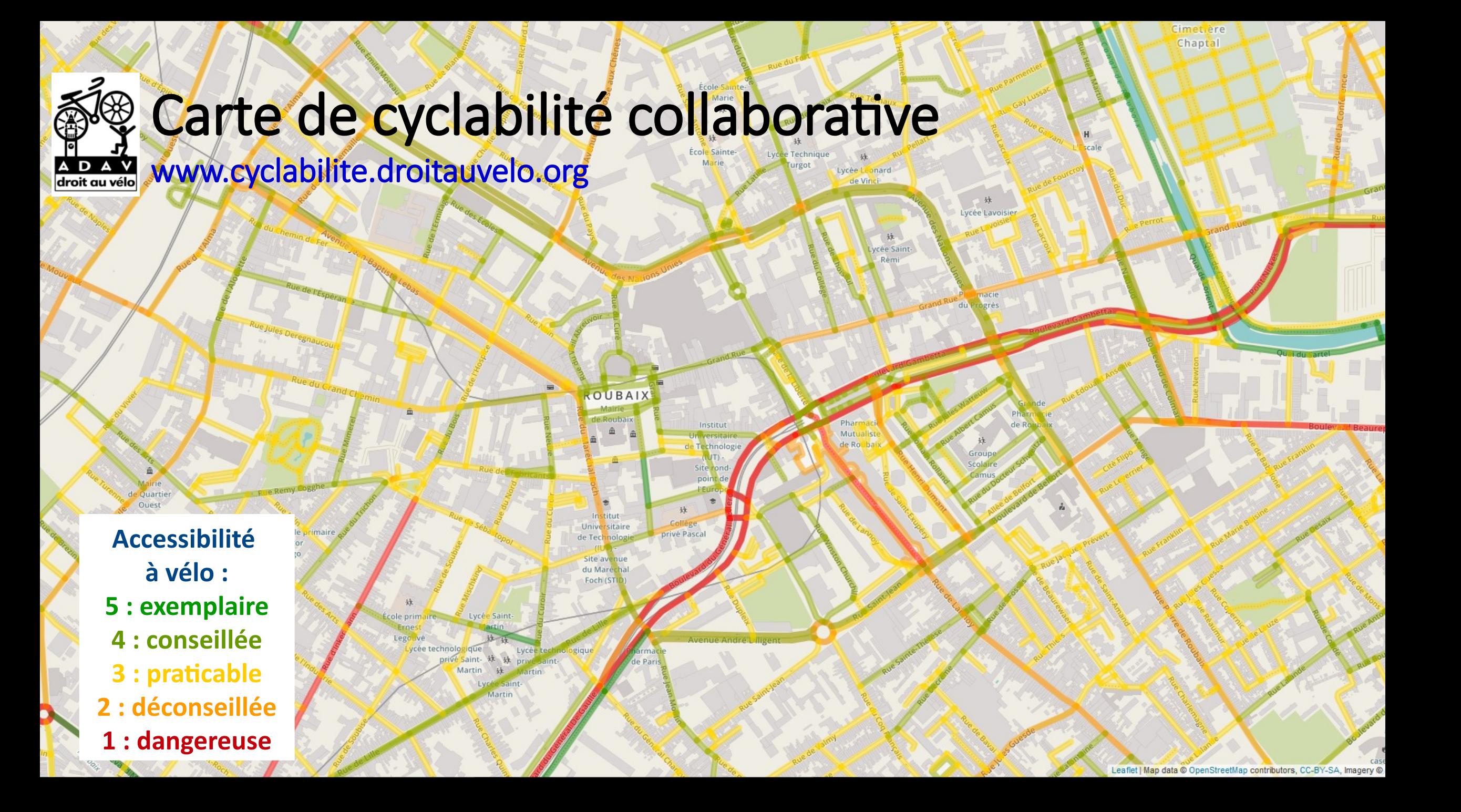

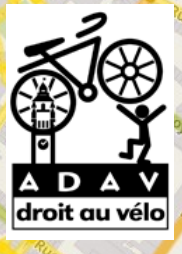

Quartie

#### Carte de cyclabilité collaborative

**Accessibilité** 

**JUBAI** 

**à vélo :**

**5 : exemplaire**

**4 : conseillée**

**3 : praticable**

**2 : déconseillée**

**1 : dangereuse**

www.cyclabilite.droitauvelo.org

#### **Mettre en valeur des itinéraires pratiques et agréables**

**Signaler les passages difficiles et dangereux**

cée Saint

Lycée Lavoisie

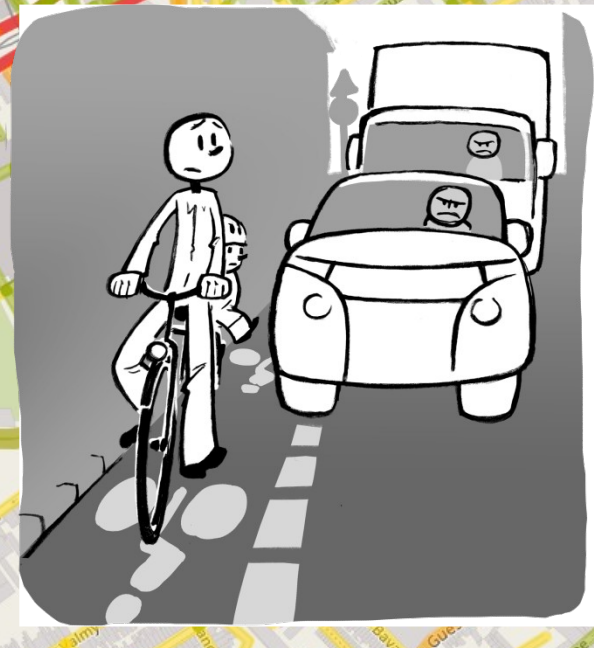

Cimet<sub>iere</sub> Chaptal

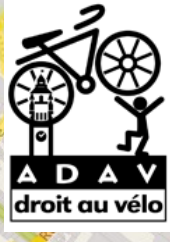

## Carte de cyclabilité collaborative

Www.cyclabilite.droitauvelo.org

Voter **Résultats:** 

2/5 (Auteur : AZZI, Direction : de B à A,

École Sainte-

3/5 (Auteur: stw. Direction: de A à B. Profil : (Trajet journalier : Vrai, Rapidité ou sécurité : Champion (vous n'avez pas peur de la circulation) ) )

1/5 (Auteur: ABIL59, Direction: de A à B, Profil : (Trajet journalier : Vrai, Rapidité ou sécurité : Champion (vous n'avez pas peur de la circulation) ) )

Instit

Universi

Site av du Mar

artin

de Tech

Profil: (Trajet journalier : Faux, Rapidité Cliquer pour Visualiser les contributions

Lycée Lavoisier

Lycée Leonard de Vinc

> ycée Saint Rém

Cimet<sub>iere</sub> Chaptal

**Accessibilité à vélo : 5 : exemplaire 4 : conseillée 3 : praticable 2 : déconseillée 1 : dangereuse**

École p

Victor

Hugo

imaire

 $\bullet$ 

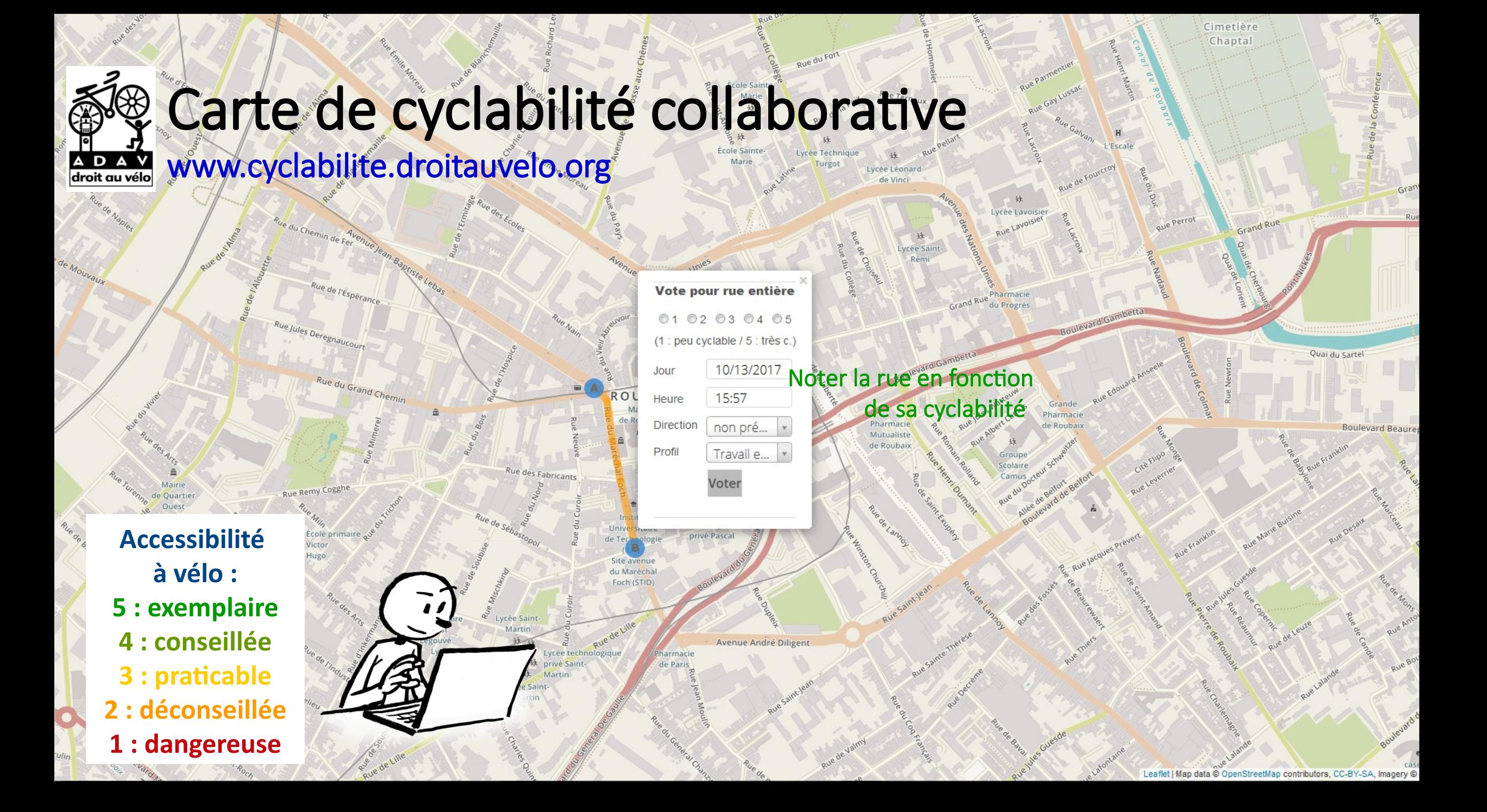

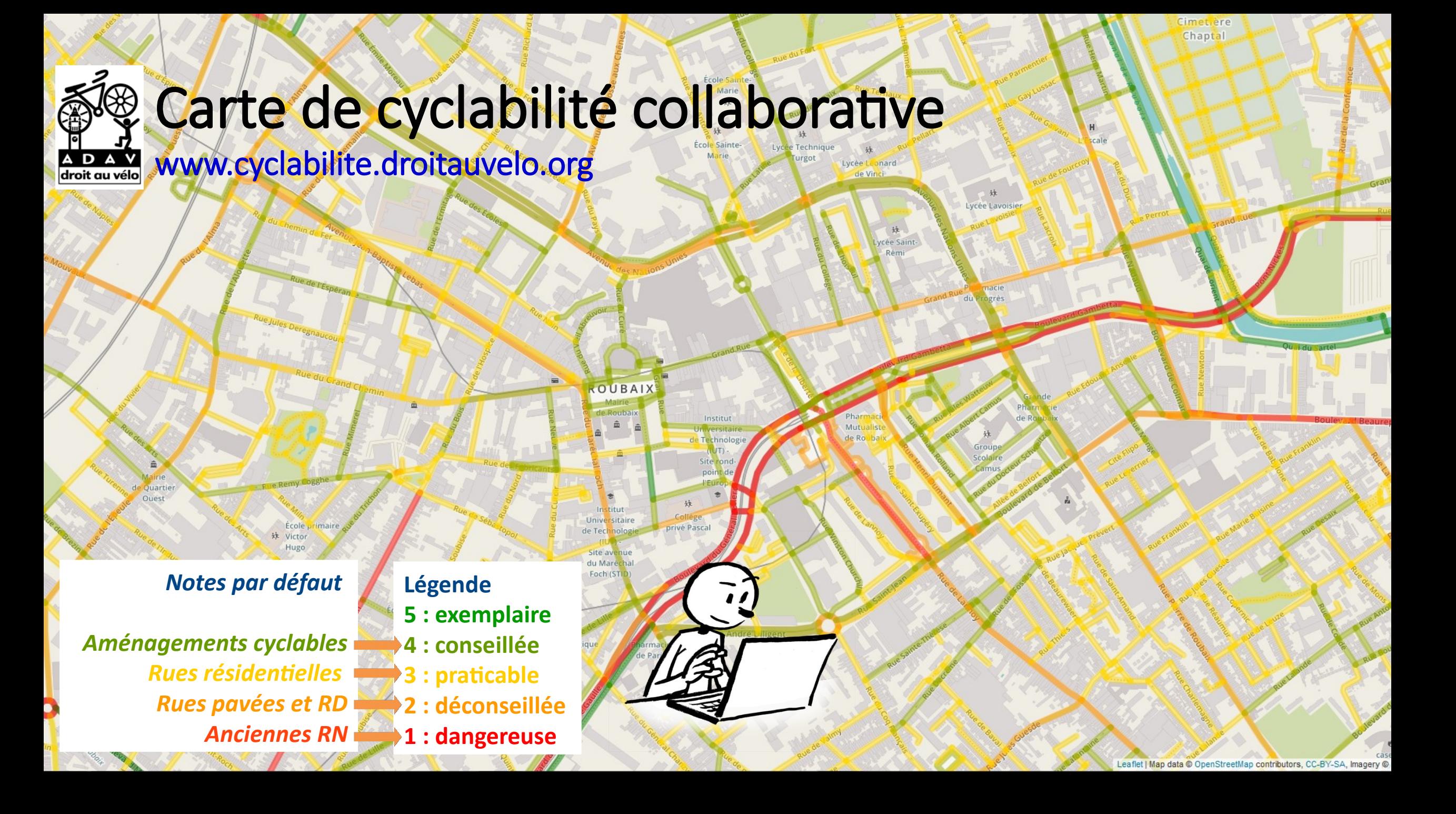

#### Liens à retenir :

- Openstreetmap.org
- Carto.droitauvelo.org

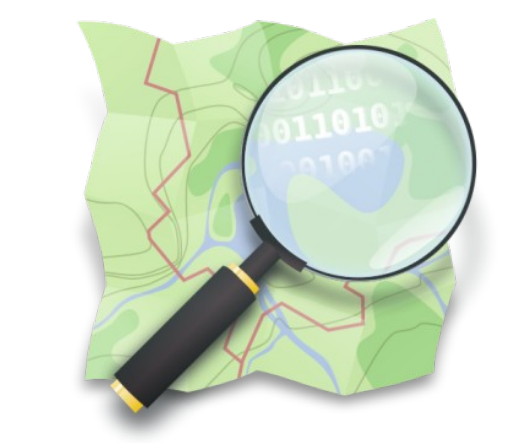

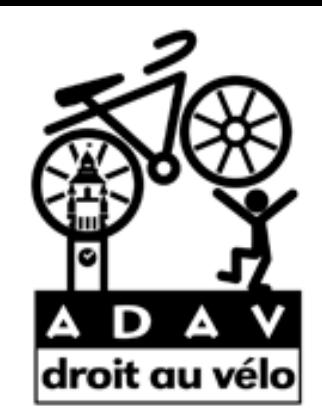

- Cyclabilite.droitauvelo.org

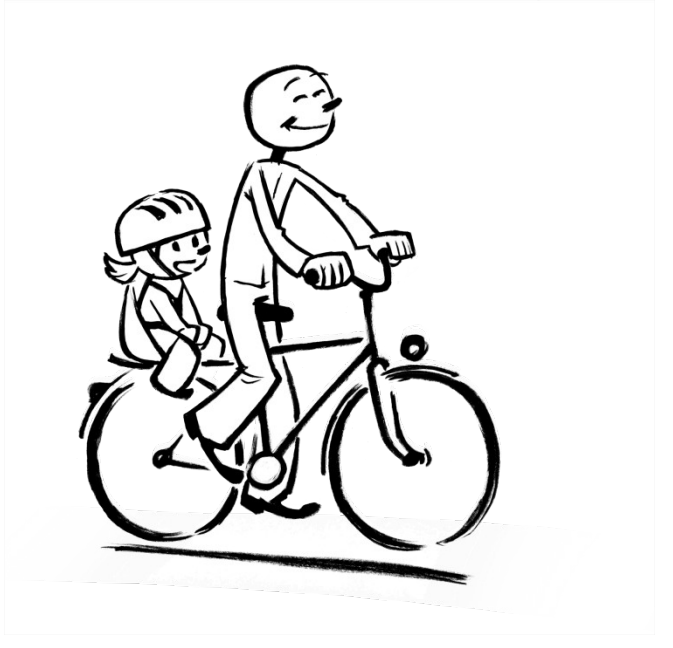

Field Papers

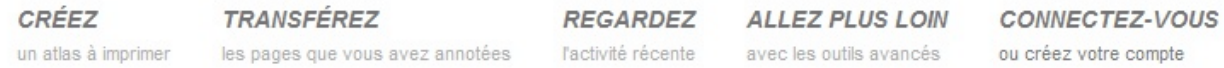

#### Bienvenue sur le site des Field Papers

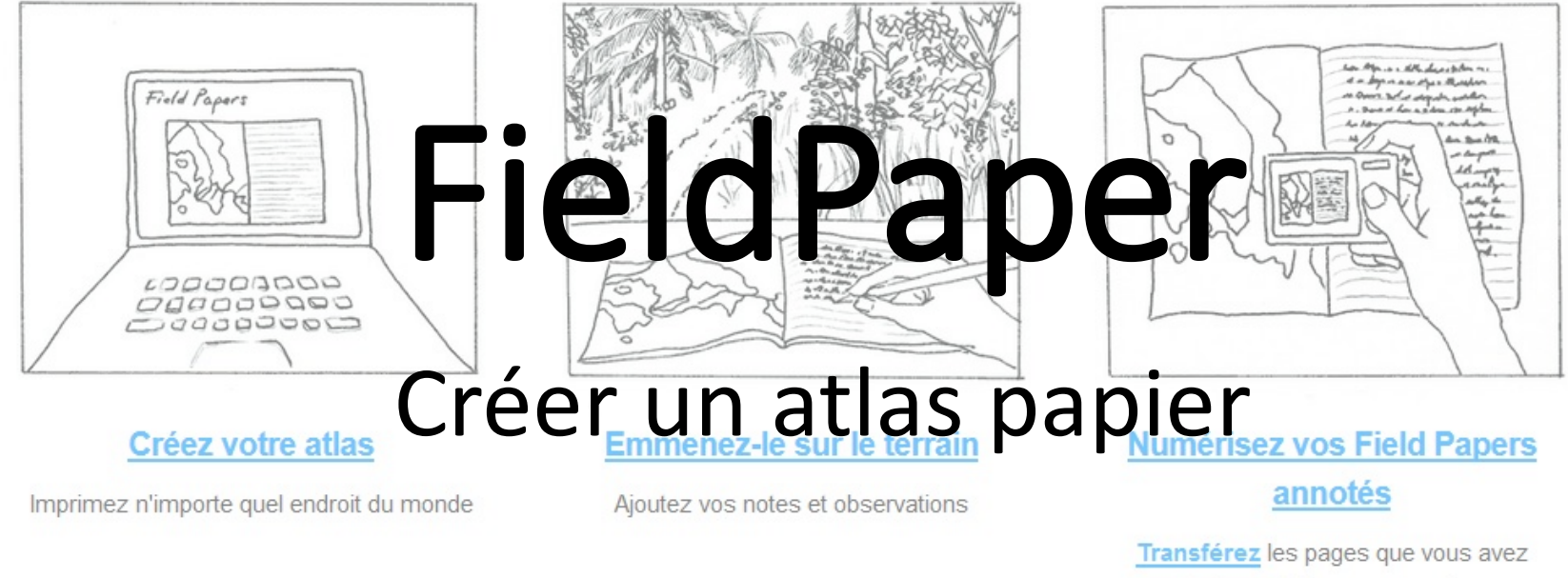

photographiées ou scannées

Field Papers est développé par Stamen Design / À propos du projet / Aide

Données cartographiques © les contributeurs OpenStreetMap, Toner par Stamen, Bing par Microsoft, Mapbox, ou une combinaison de l'ensemble.

<u> Dansk Deutsch English Español</u> Français Bahasa Indonesia Italiano 日本語 كردي Nederlands Polski Português ру́сский Kiswahili Tagalog Українська tiếng Viêt 普通

话國語

Blog du développement GitHub Issues Traductions

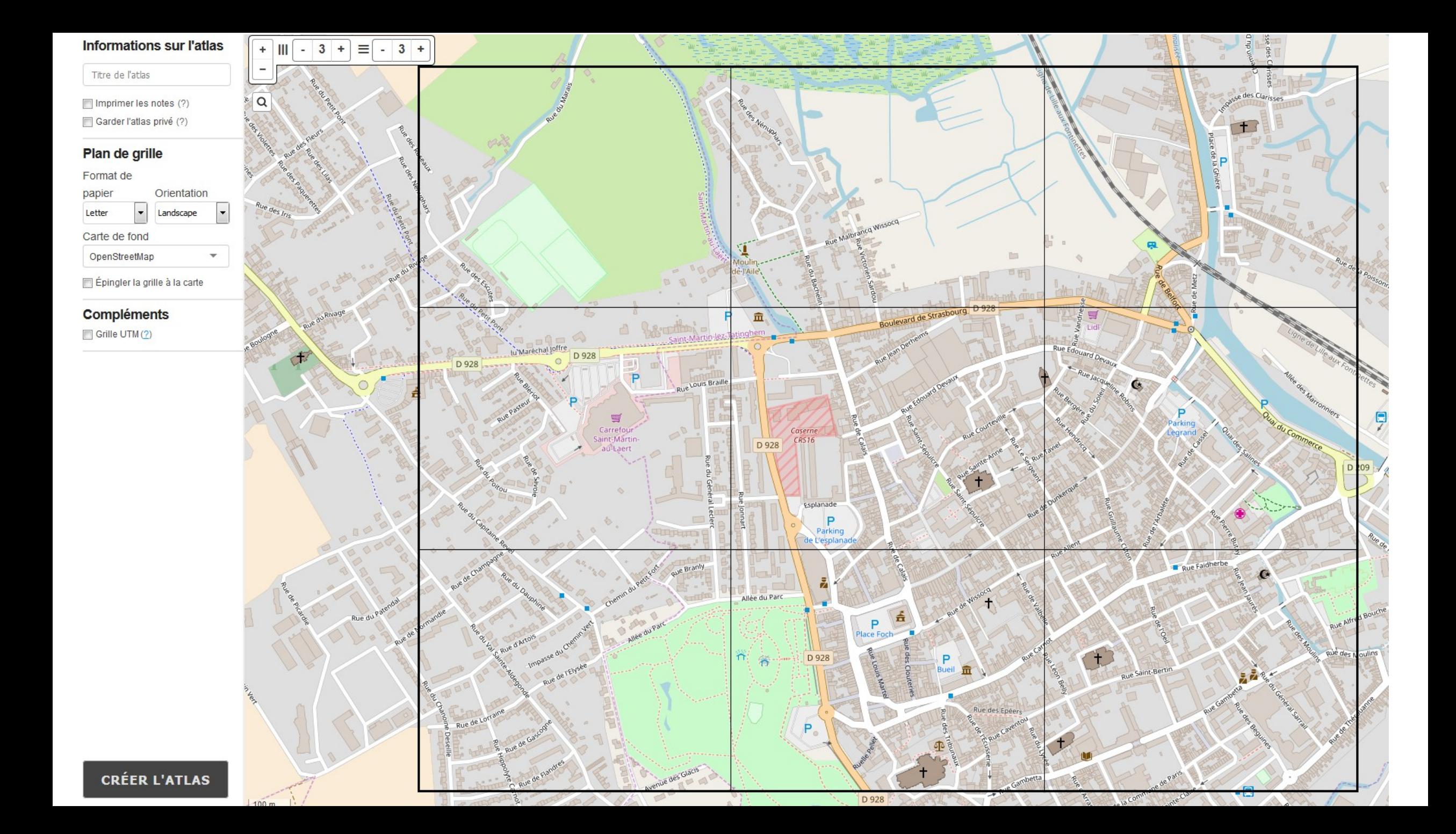

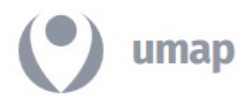

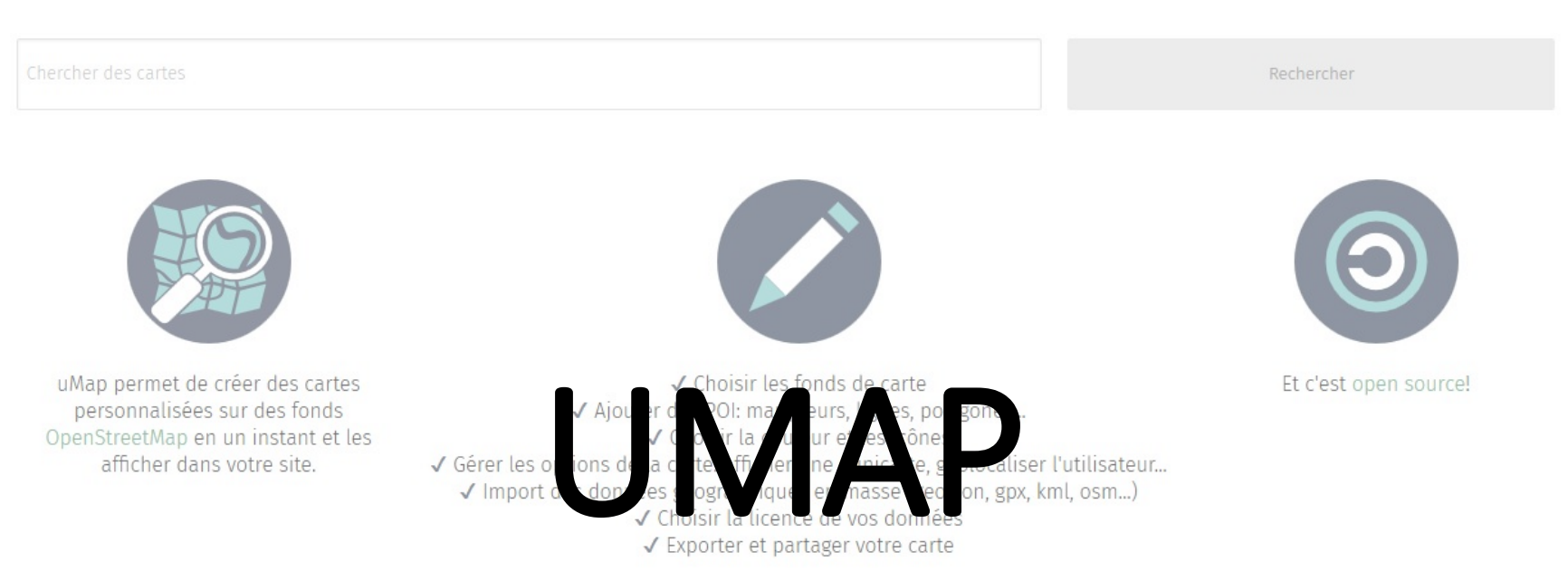

#### Une carte collaborative en ligne

**NAVIGUER DANS LES CARTES** 

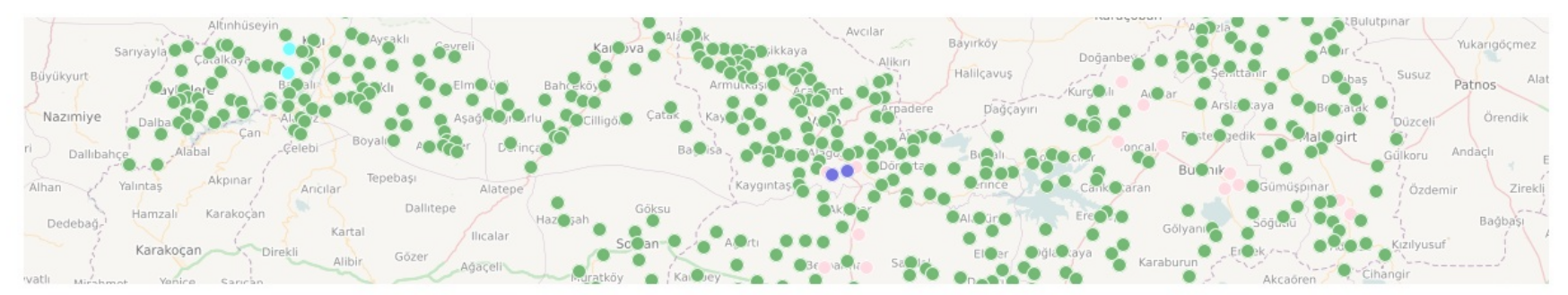

Ethnographic map of Mus and Bingöl - updated33 par AlanKonevi

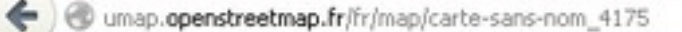

**Edition en cours Carte sans nom**  $(?)$ 

S - Google  $\mathbb{T}$   $\vee$   $\mathbb{C}$ 

Desactiver l'édition

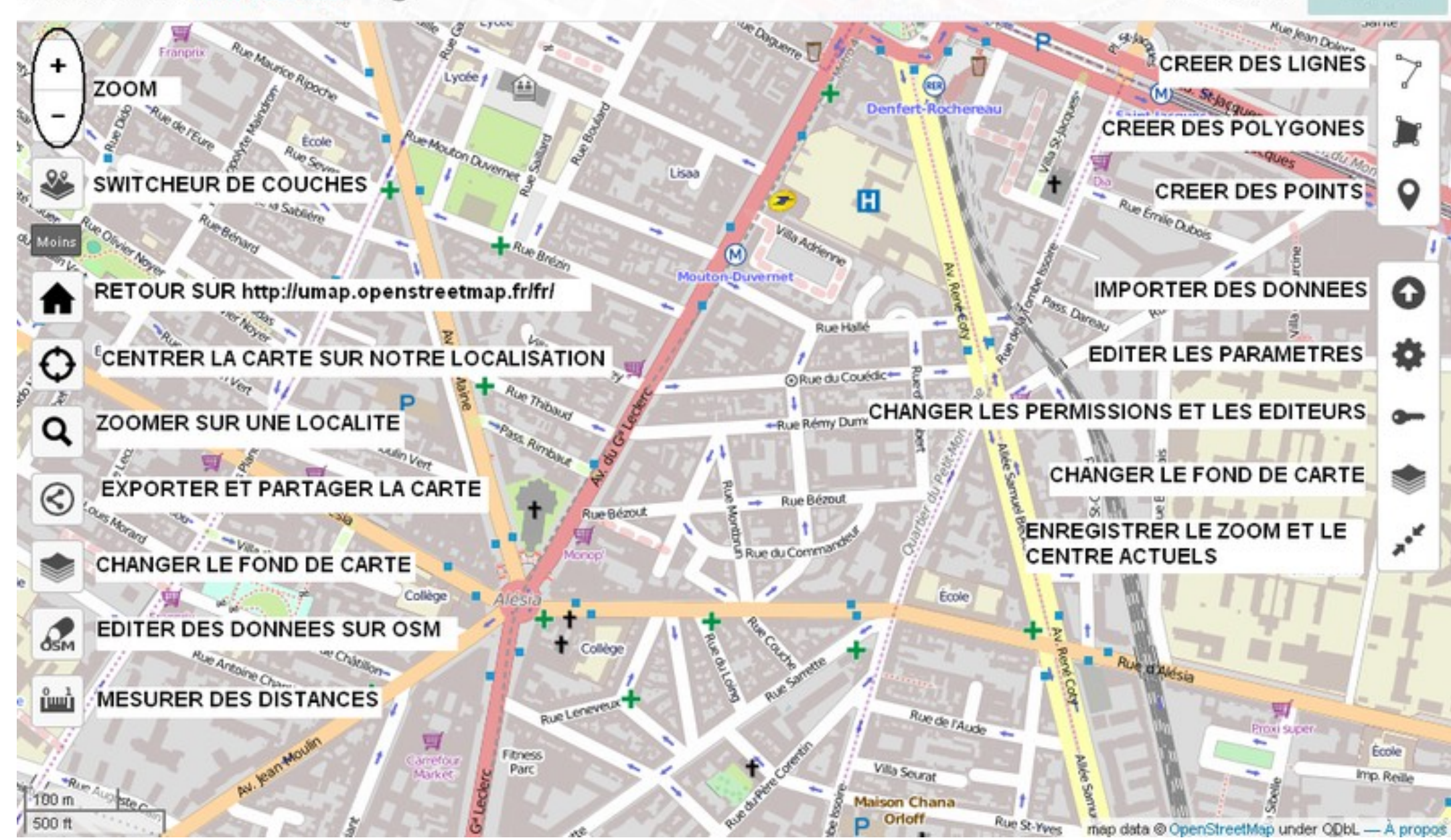

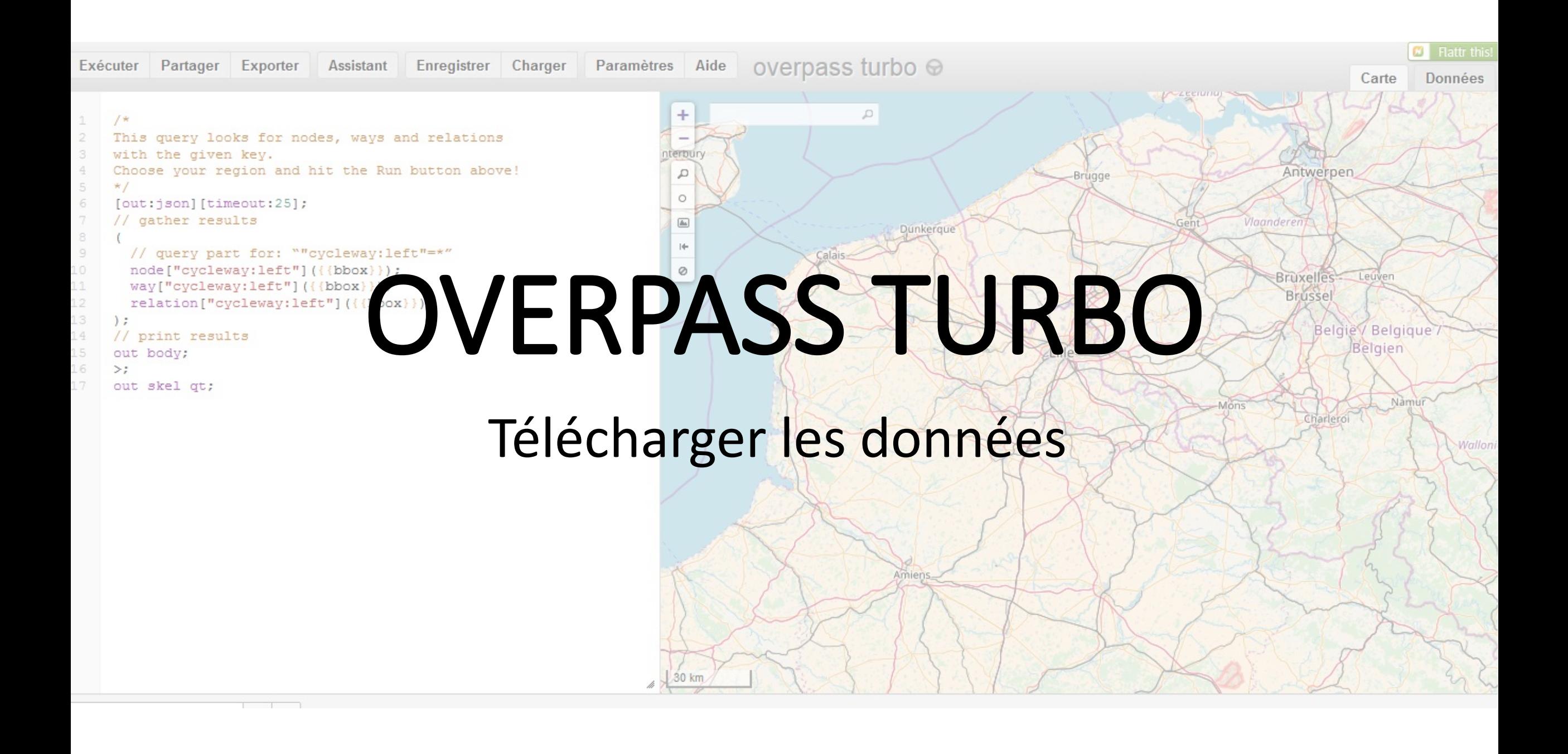

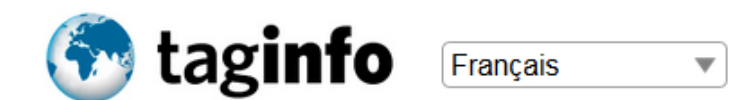

#### CLÉS · TAGS · RELATIONS · PROJETS · RAPPORTS · À PROPOS DE...

#### cycleway=track

**Cycle tracks** 

Filtre : Aucun filtre Liste de comparaison (0 éléments) ▼ XAPI JOSM Level0 Editor Overpass turbo

Données du: 2018-01-19 00:58 UTC

Combinaisons Wiki Projets Carte

## **2) Overpass turbo :**

La requête est indiquée Exécuter Exporter

#### Vue d'ensemble

Vue d'ensemble

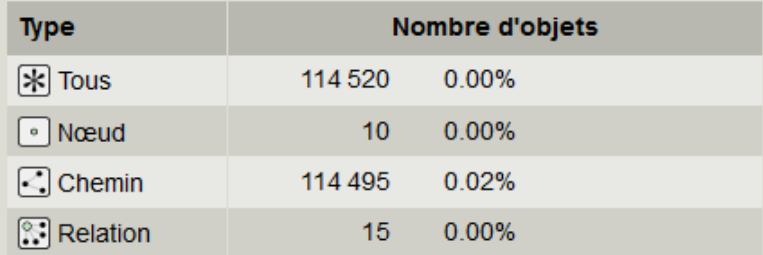

## **1) Taginfo :**

Rechercher l'info Ici cycleway=track Cliquez sur overpass turbo

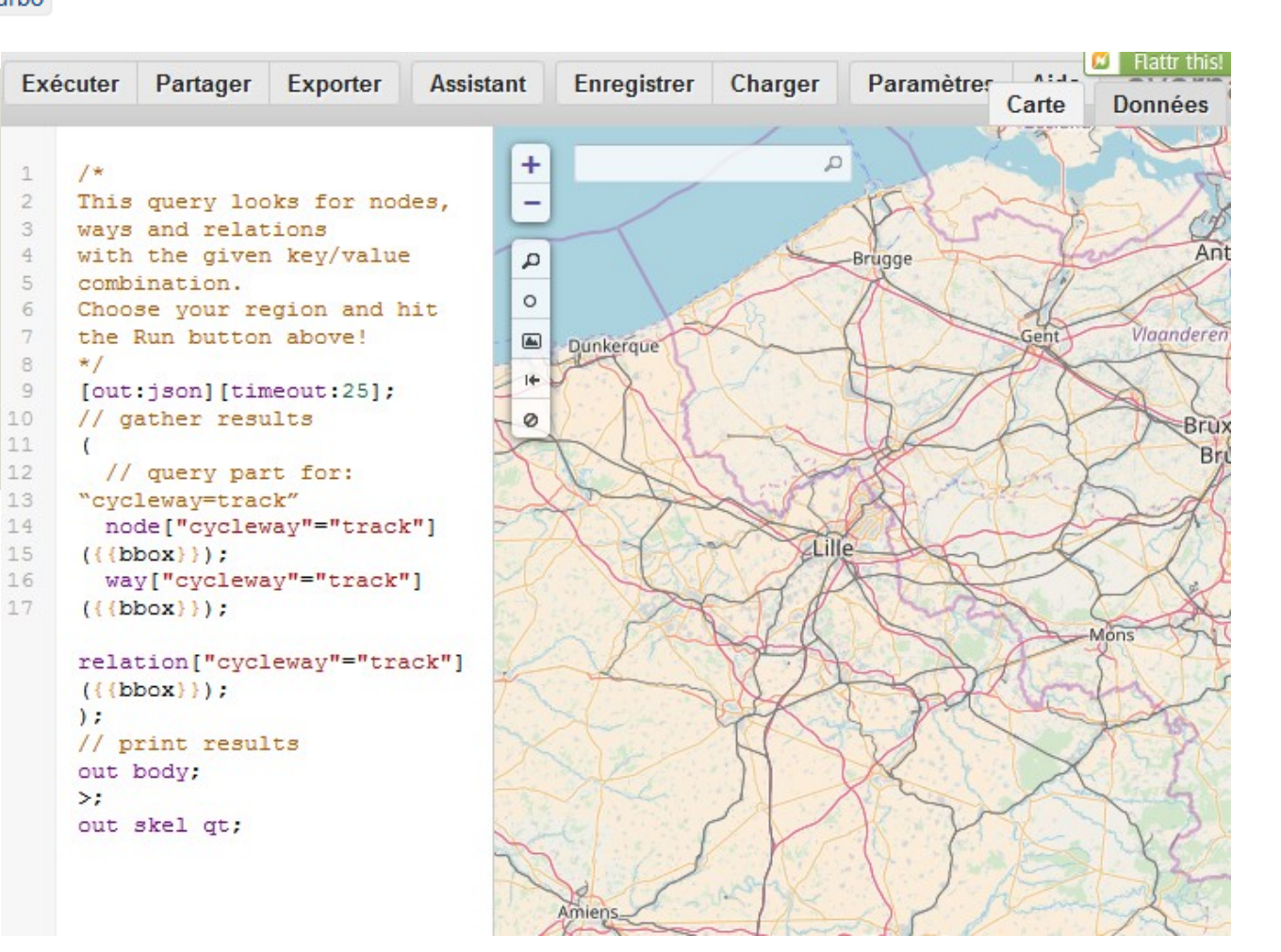

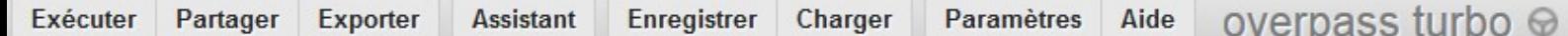

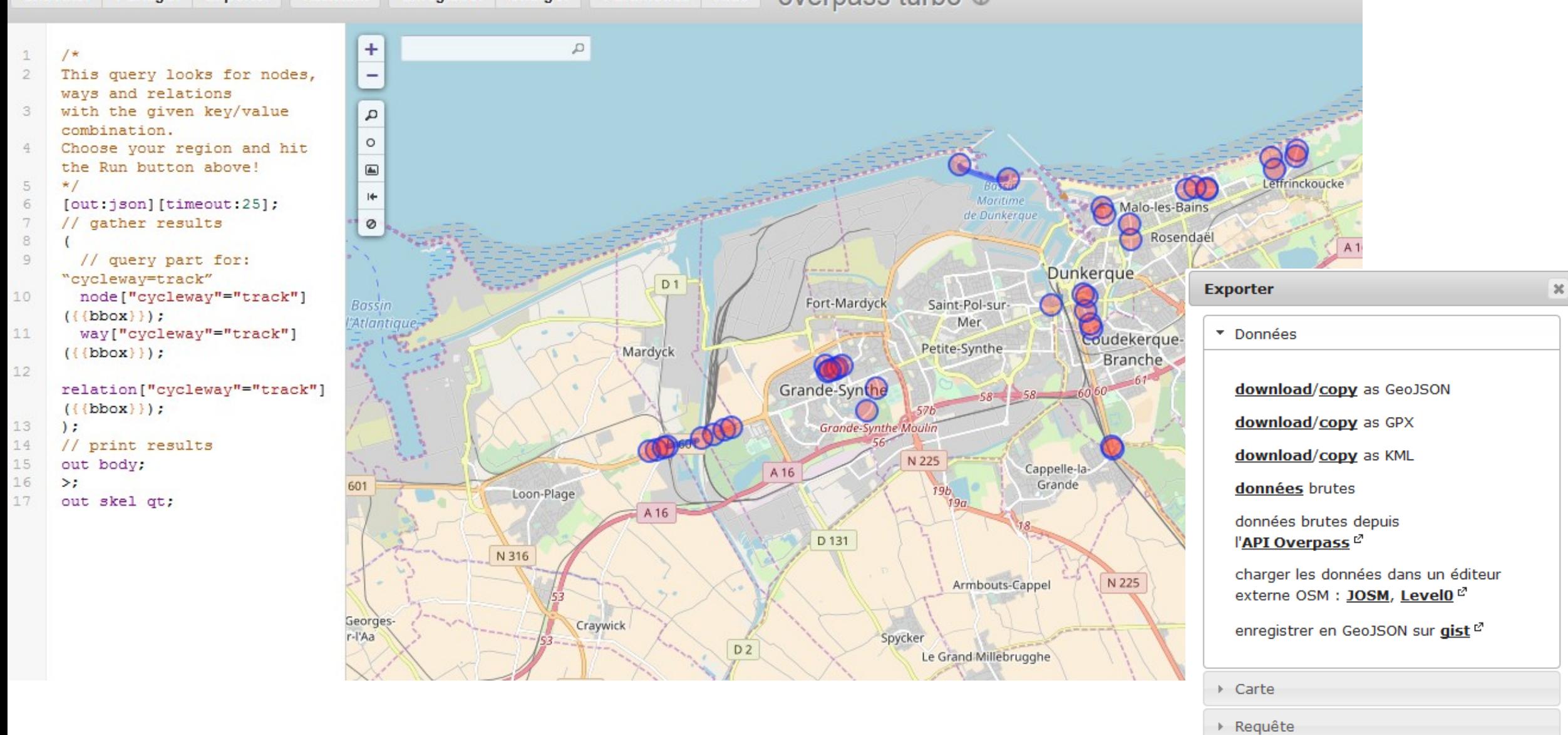

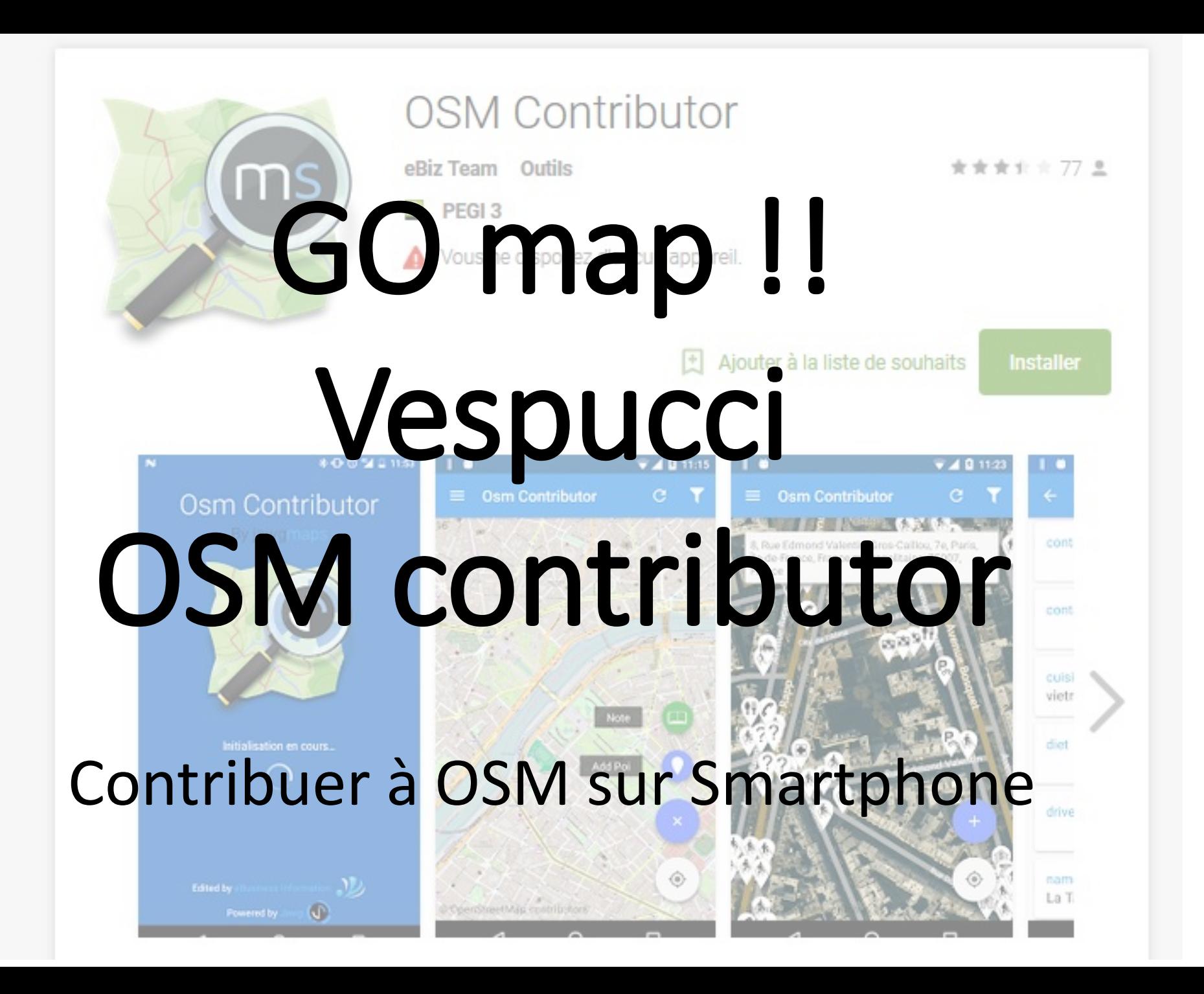

#### **2) Android : 1) iOS :**  Go Map !! Vespucci OSM Contributor **App Store Preview** Go Map!! **Bryce Cogswell**  $\star \star \star \star \star$  37 Ratings **OSM Contributor** eBiz Team Outils \*\*\*\*\* 77 <del>2</del> **E** PEGI3 Vous ne disposez d'aucun appareil. Screenshots iPhone iPad  $\boxed{\pm}$  Ajouter à la liste de souhaits **Installer**  $-40$ Vespucci OSM Editor **Osm Contributor Osm Contributor** ★★★★ \* 734 ± Marcus Wolschon Outils **E** PEGI3 Vous ne disposez d'aucun appareil. Add Pol Ajouter à la liste de souhaits Installer Tags Paste Delete  $Q + 2 = 0$  as  $x = 15.49$   $Q = 2 = 25$   $x = 15.50$ 日の森田田 C Chec  $+ 8 + 11$  $\begin{array}{ccccccccc} \textbf{1} & \textbf{1} & \$ 6 中 田  $1.04 + 0.91$  $1<sub>m</sub>$  $22$ highway residential  $no$  $30$ maxspeed Weidstrasse oneway no value  $\bullet$  $\bullet$  $\bullet$  $\bullet$

 $\bullet$ 

 $\sim$ 

 $\begin{array}{ccccccccccccccccc} \multicolumn{4}{c|}{\textbf{\textit{m}}} & \multicolumn{4}{c|}{\textbf{\textit{m}}} & \multicolumn{4}{c|}{\textbf{\textit{m}}} & \multicolumn{4}{c|}{\textbf{\textit{m}}} & \multicolumn{4}{c|}{\textbf{\textit{m}}} & \multicolumn{4}{c|}{\textbf{\textit{m}}} & \multicolumn{4}{c|}{\textbf{\textit{m}}} & \multicolumn{4}{c|}{\textbf{\textit{m}}} & \multicolumn{4}{c|}{\textbf{\textit{m}}} & \multicolumn{4}{c|}{\textbf{\textit{m}}} & \multicolumn{4}{c|$